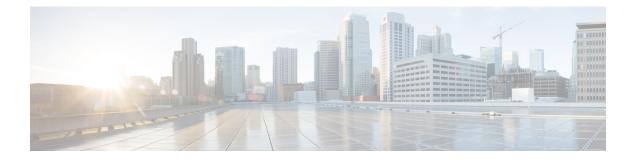

## **Layer 2 Commands**

- channel-group, page 4
- channel-protocol, page 7
- clear lacp, page 8
- clear pagp, page 9
- clear spanning-tree counters, page 10
- clear spanning-tree detected-protocols, page 11
- debug etherchannel, page 12
- debug lacp, page 14
- debug pagp, page 15
- debug platform etherchannel, page 17
- debug platform pm, page 18
- debug spanning-tree, page 21
- debug platform udld, page 23
- interface port-channel, page 24
- lacp port-priority, page 26
- lacp system-priority, page 28
- link state group, page 29
- link state track, page 30
- pagp learn-method, page 31
- pagp port-priority, page 33
- pagp timer, page 34
- port-channel load-balance, page 35
- show etherchannel, page 36
- show lacp, page 39

I

- show link state group, page 43
- show pagp, page 45
- show platform backup interface, page 47
- show platform etherchannel, page 48
- show platform pm, page 49
- show platform spanning-tree, page 51
- show spanning-tree, page 52
- show udld, page 55
- spanning-tree backbonefast, page 58
- spanning-tree bpdufilter, page 59
- spanning-tree bpduguard, page 61
- spanning-tree cost, page 62
- spanning-tree etherchannel guard misconfig, page 63
- spanning-tree extend system-id, page 64
- spanning-tree guard, page 65
- spanning-tree link-type, page 67
- spanning-tree loopguard default, page 68
- spanning-tree mode, page 69
- spanning-tree mst configuration, page 70
- spanning-tree mst cost, page 72
- spanning-tree mst forward-time, page 73
- spanning-tree mst hello-time, page 74
- spanning-tree mst max-age, page 75
- spanning-tree mst max-hops, page 76
- spanning-tree mst port-priority, page 77
- spanning-tree mst pre-standard, page 78
- spanning-tree mst priority, page 79
- spanning-tree mst root, page 80
- spanning-tree pathcost method, page 82
- spanning-tree port-priority, page 83
- spanning-tree portfast (global configuration), page 84
- spanning-tree portfast (interface configuration), page 86
- spanning-tree transmit hold-count, page 88

- spanning-tree uplinkfast, page 89
- spanning-tree vlan, page 91
- switchport access vlan, page 93
- switchport mode, page 94
- switchport nonegotiate, page 96
- udld, page 98
- udld port, page 100
- udld reset, page 102

#### channel-group

To assign an Ethernet port to an EtherChannel group, or to enable an EtherChannel mode, or both, use the **channel-group** command in interface configuration mode. To remove an Ethernet port from an EtherChannel group, use the **no** form of this command.

channel-group *channel-group-number* mode {active| auto [non-silent]| desirable [non-silent]| on| passive} no channel-group

| Syntax Description | channel-group-number                                     | Channel group number. The range is 1 to 24.                                                                                                    |
|--------------------|----------------------------------------------------------|----------------------------------------------------------------------------------------------------|
|                    | mode                                                     | Specifies the EtherChannel mode.                                                                                                    |
|                    | active                                                   | Unconditionally enables Link Aggregation Control Protocol (LACP).                                                                                                    |
|                    | auto                                                     | Enables the Port Aggregation Protocol (PAgP) only if a PAgP device is detected.                                                                                                    |
|                    | non-silent                                               | (Optional) Configures the interface for nonsilent operation when connected to a partner that is PAgP-capable. Use in PAgP mode with the <b>auto</b> or <b>desirable</b> keyword when traffic is expected from the other device. |
|                    | desirable                                                | Unconditionally enables PAgP.                                                                                                    |
|                    | on                                                       | Enables the on mode.                                                                                                    |
|                    | passive                                                  | Enables LACP only if a LACP device is detected.                                                                                                    |
| Command Default    | No channel groups are assig                              | gned.                                                                                                    |
|                    | No mode is configured.                                   |                                                                                                    |
| Command Modes      | Interface configuration                                  |                                                                                                    |
| Command History    | Release                                                  | Modification                                                                                                    |
|                    | Cisco IOS 15.0(2)EX                                      | This command was introduced.                                                                                                    |
|                    |                                                          |                                                                                                    |
| Usage Guidelines   | The LAN Lite feature set su                              | upports up to six EtherChannels.                                                                                                    |
|                    | The LAN Base feature set s<br>EtherChannels are supporte | upports up to 24 EtherChannels; however, in mixed stack configurations, only six                                                                                                    |

For Layer 2 EtherChannels, the **channel-group** command automatically creates the port-channel interface when the channel group gets its first physical port. You do not have to use the **interface port-channel** command in global configuration mode to manually create a port-channel interface. If you create the port-channel interface first, the *channel-group-number* can be the same as the *port-channel-number*, or you can use a new number. If you use a new number, the **channel-group** command dynamically creates a new port channel.

After you configure an EtherChannel, configuration changes that you make on the port-channel interface apply to all the physical ports assigned to the port-channel interface. Configuration changes applied to the physical port affect only the port where you apply the configuration. To change the parameters of all ports in an EtherChannel, apply configuration commands to the port-channel interface, for example, spanning-tree commands or commands to configure a Layer 2 EtherChannel as a trunk.

Active mode places a port into a negotiating state in which the port initiates negotiations with other ports by sending LACP packets. A channel is formed with another port group in either the active or passive mode.

Auto mode places a port into a passive negotiating state in which the port responds to PAgP packets it receives but does not start PAgP packet negotiation. A channel is formed only with another port group in desirable mode. When auto is enabled, silent operation is the default.

Desirable mode places a port into an active negotiating state in which the port starts negotiations with other ports by sending PAgP packets. An EtherChannel is formed with another port group that is in the desirable or auto mode. When desirable is enabled, silent operation is the default.

If you do not specify non-silent with the auto or desirable mode, silent is assumed. The silent mode is used when the switch is connected to a device that is not PAgP-capable and rarely, if ever, sends packets. An example of a silent partner is a file server or a packet analyzer that is not generating traffic. In this case, running PAgP on a physical port prevents that port from ever becoming operational. However, it allows PAgP to operate, to attach the port to a channel group, and to use the port for transmission. Both ends of the link cannot be set to silent.

In on mode, a usable EtherChannel exists only when both connected port groups are in the on mode.

#### $\underline{\Lambda}$

#### Caution

Use care when using the on mode. This is a manual configuration, and ports on both ends of the EtherChannel must have the same configuration. If the group is misconfigured, packet loss or spanning-tree loops can occur.

Passive mode places a port into a negotiating state in which the port responds to received LACP packets but does not initiate LACP packet negotiation. A channel is formed only with another port group in active mode.

Do not configure an EtherChannel in both the PAgP and LACP modes. EtherChannel groups running PAgP and LACP can coexist on the same switch or on different switches in the stack (but not in a cross-stack configuration). Individual EtherChannel groups can run either PAgP or LACP, but they cannot interoperate.

If you set the protocol by using the **channel-protocol** interface configuration command, the setting is not overridden by the **channel-group** interface configuration command.

Do not configure a port that is an active or a not-yet-active member of an EtherChannel as an IEEE 802.1x port. If you try to enable IEEE 802.1x authentication on an EtherChannel port, an error message appears, and IEEE 802.1x authentication is not enabled.

Do not configure a secure port as part of an EtherChannel or configure an EtherChannel port as a secure port.

For a complete list of configuration guidelines, see the "Configuring EtherChannels" chapter in the software configuration guide for this release.

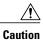

Do not assign bridge groups on the physical EtherChannel ports because it creates loops.

Examples

This example shows how to configure an EtherChannel on a single switch in the stack. It assigns two static-access ports in VLAN 10 to channel 5 with the PAgP mode desirable:

```
Switch# configure terminal
Switch(config)# interface range gigabitethernet2/0/1 -2
Switch(config-if-range)# switchport mode access
Switch(config-if-range)# switchport access vlan 10
Switch(config-if-range)# channel-group 5 mode desirable
Switch(config-if-range)# end
```

This example shows how to configure an EtherChannel on a single switch in the stack. It assigns two static-access ports in VLAN 10 to channel 5 with the LACP mode active:

```
Switch# configure terminal
Switch(config)# interface range gigabitethernet2/0/1 -2
Switch(config-if-range)# switchport mode access
Switch(config-if-range)# switchport access vlan 10
Switch(config-if-range)# channel-group 5 mode active
Switch(config-if-range)# end
```

This example shows how to configure a cross-stack EtherChannel in a switch stack. It uses LACP passive mode and assigns two ports on stack member 2 and one port on stack member 3 as static-access ports in VLAN 10 to channel 5:

```
Switch# configure terminal
Switch(config)# interface range gigabitethernet2/0/4 -5
Switch(config-if-range)# switchport mode access
Switch(config-if-range)# switchport access vlan 10
Switch(config-if-range)# channel-group 5 mode passive
Switch(config-if-range)# exit
Switch(config-if)# switchport mode access
Switch(config-if)# switchport mode access
Switch(config-if)# switchport access vlan 10
Switch(config-if)# channel-group 5 mode passive
Switch(config-if)# channel-group 5 mode passive
Switch(config-if)# exit
```

You can verify your settings by entering the show running-config privileged EXEC command.

# channel-protocol

To restrict the protocol used on a port to manage channeling, use the **channel-protocol** command in interface configuration mode. To return to the default setting, use the **no** form of this command.

channel-protocol {lacp| pagp}

no channel-protocol

| Syntax Description | Іаср                                   | Configures an EtherChannel with the Link Aggregation Control Protocol (LACP).                                                                                                    |
|--------------------|----------------------------------------|----------------------------------------------------------------------------------------------------|
|                    | аср<br>                                |                                                                                                    |
|                    | pagp                                   | Configures an EtherChannel with the Port Aggregation Protocol (PAgP).                                                                                                    |
| Command Default    | No protocol is assigned                | to the EtherChannel.                                                                                                    |
| Command Modes      | Interface configuration                |                                                                                                    |
| Command History    | Release                                | Modification                                                                                                    |
|                    | Cisco IOS 15.0(2)EX                    | This command was introduced.                                                                                                    |
| Usage Guidelines   | -                                      | <b>col</b> command only to restrict a channel to LACP or PAgP. If you set the protocol by <b>ocol</b> command, the setting is not overridden by the <b>channel-group</b> interface a. |
|                    |                                        | <b>el-group</b> interface configuration command to configure the EtherChannel parameters.<br>mmand also can set the mode for the EtherChannel.                                        |
|                    | You cannot enable both                 | the PAgP and LACP modes on an EtherChannel group.                                                                                                    |
|                    | PAgP and LACP are no                   | t compatible; both ends of a channel must use the same protocol.                                                                                                    |
|                    | You cannot configure P                 | AgP on cross-stack configurations.                                                                                                    |
| Examples           | 1                                      | w to specify LACP as the protocol that manages the EtherChannel:                                                                                                    |
|                    | You can verify your sett EXEC command. | ings by entering the <b>show etherchannel</b> [channel-group-number] <b>protocol</b> privileged                                                                                       |

## clear lacp

To clear Link Aggregation Control Protocol (LACP) channel-group counters, use the **clear lacp** command in privileged EXEC mode.

clear lacp [channel-group-number] counters

| Syntax Description | channel-group-number                                                             | (Optional) Channel group number. The range is 1 to 24.                                                                                                    |
|--------------------|----------------------------------------------------------------------------------|----------------------------------------------------------------------------------------------------|
|                    | counters                                                                         | Clears traffic counters.                                                                                                    |
| Command Default    | None                                                                             |                                                                                                    |
| Command Modes      | Privileged EXEC                                                                  |                                                                                                    |
| Command History    | Release                                                                          | Modification                                                                                                    |
|                    | Cisco IOS 15.0(2)EX                                                              | This command was introduced.                                                                                                    |
| Usage Guidelines   |                                                                                  | g the <b>clear lacp counters</b> command, or you can clear only the counters for ng the <b>clear lacp</b> <i>channel-group-number</i> <b>counters</b> command. |
| Examples           | This example shows how to clear<br>Switch# clear lacp counters                   | all channel-group information:                                                                                                    |
|                    | This example shows how to clear<br>Switch# clear lacp 4 counters                 | LACP traffic counters for group 4:                                                                                                    |
|                    | You can verify that the informatio <i>channel-group-number</i> <b>counters</b> p | n was deleted by entering the <b>show lacp counters</b> or the <b>show lacp</b> orivileged EXEC command.                                                       |

# clear pagp

I

To clear the Port Aggregation Protocol (PAgP) channel-group information, use the **clear pagp** command in privileged EXEC mode.

clear pagp [channel-group-number] counters

| Syntax Description | channel-group-number                | (Optional) Channel group number. The range is 1 to 24.                                                                                                    |
|--------------------|-------------------------------------|----------------------------------------------------------------------------------------------------|
|                    | counters                            | Clears traffic counters.                                                                                                    |
| Command Default    | None                                |                                                                                                    |
| Command Modes      | Privileged EXEC                     |                                                                                                    |
| Command History    | Release                             | Modification                                                                                                    |
|                    | Cisco IOS 15.0(2)EX                 | This command was introduced.                                                                                                    |
| Usage Guidelines   |                                     | g the <b>clear pagp counters</b> command, or you can clear only the counters using the <b>clear pagp</b> <i>channel-group-number</i> <b>counters</b> command. |
| Examples           | This example shows how to clear     | all channel-group information:                                                                                                    |
|                    | Switch# clear pagp counters         |                                                                                                    |
|                    | •                                   | PAgP traffic counters for group 10:                                                                                                    |
|                    | Switch# clear pagp 10 counter       | rs                                                                                                    |
|                    | You can verify that the information | n was deleted by entering the <b>show pagp</b> privileged EXEC command.                                                                                       |

## clear spanning-tree counters

To clear the spanning-tree counters, use the **clear spanning-tree counters** command in privileged EXEC mode.

clear spanning-tree counters [interface interface-id]

| Syntax Description | interferencial                             | (Ontional) Classe all manning tree counters on the marified                                                                                 |  |
|--------------------|--------------------------------------------|----------------------------------------------------------------------------------------------------|--|
| ,                  | interface interface-id                     | (Optional) Clears all spanning-tree counters on the specified interface. Valid interfaces include physical ports, VLANs, and port channels. |  |
|                    |                                            | The VLAN range is 1 to 4094.                                                                                                    |  |
|                    |                                            | The port-channel range is 1 to 24.                                                                                                    |  |
|                    |                                            |                                                                                                    |  |
| Command Default    | None                                       |                                                                                                    |  |
| Command Modes      | Privileged EXEC                            |                                                                                                    |  |
| Command History    | Release                                    | Modification                                                                                                    |  |
|                    | Cisco IOS 15.0(2)EX                        | This command was introduced.                                                                                                    |  |
| Usage Guidelines   | If the <i>interface-id</i> value is not sp | pecified, spanning-tree counters are cleared for all interfaces.                                                                            |  |
| Examples           | This example shows how to clea             | ar spanning-tree counters for all interfaces:                                                                                               |  |
|                    | Switch# clear spanning-tree                | a counters                                                                                                    |  |

## clear spanning-tree detected-protocols

To restart the protocol migration process and force renegotiation with neighboring switches on the interface, use the **clear spanning-tree detected-protocols** command in privileged EXEC mode.

clear spanning-tree detected-protocols [interface interface-id]

| Syntax Description | interface interface-id                                                                                                    | (Optional) Restarts the protocol migration process on the specified interface.<br>Valid interfaces include physical ports, VLANs, and port channels.                                                                                                    |
|--------------------|----------------------------------------------------------------------------------------------------|----------------------------------------------------------------------------------------------------|
|                    |                                                                                                    | The VLAN range is 1 to 4094.                                                                                                    |
|                    |                                                                                                    | The port-channel range is 1 to 24.                                                                                                    |
|                    |                                                                                                    |                                                                                                    |
| Command Default    | None                                                                                                    |                                                                                                    |
| Command Modes      | Privileged EXEC                                                                                                    |                                                                                                    |
| Command History    | Release                                                                                                    | Modification                                                                                                    |
|                    | Cisco IOS 15.0(2)EX                                                                                                    | This command was introduced.                                                                                                    |
| Usage Guidelines   | Tree Protocol (MSTP) sup<br>IEEE 802.1D switches. If<br>bridge protocol data unit (<br>BPDUs on that port. A mu<br>a region when it receives a<br>a rapid spanning-tree (RST |                                                                                                    |
|                    | 802.1D BPDUs because it                                                                                                    | natically revert to the rapid-PVST+ or the MSTP mode if it no longer receives IEEE cannot learn whether the legacy switch has been removed from the link unless the nated switch. Use the <b>clear spanning-tree detected-protocols</b> command in this |
| Examples           | This example shows how                                                                                                    | to restart the protocol migration process on a port:                                                                                                    |
|                    | Switch# <b>clear spanning</b>                                                                                                    | -tree detected-protocols interface gigabitethernet2/0/1                                                                                                    |

## debug etherchannel

To enable debugging of EtherChannels, use the **debug etherchannel** command in privileged EXEC mode. To disable debugging, use the **no** form of the command.

debug etherchannel [all | detail | error | event | idb ]

no debug etherchannel [all | detail | error | event | idb ]

| Syntax Description | all                                                  | (Optional) Displays all EtherChannel debug messages.                                                                                                    |
|--------------------|------------------------------------------------------|----------------------------------------------------------------------------------------------------|
|                    | detail                                               | (Optional) Displays detailed EtherChannel debug messages.                                                                                                    |
|                    | error                                                | (Optional) Displays EtherChannel error debug messages.                                                                                                    |
|                    | event                                                | (Optional) Displays EtherChannel event messages.                                                                                                    |
|                    | idb                                                  | (Optional) Displays PAgP interface descriptor block debug messages.                                                                                                    |
| Command Default    | Debugging is disabled.                               |                                                                                                    |
| Command Modes      | Privileged EXEC                                      |                                                                                                    |
| Command History    | Release                                              | Modification                                                                                                    |
|                    | Cisco IOS 15.0(2)EX                                  | This command was introduced.                                                                                                    |
| Usage Guidelines   | The <b>undebug ethercha</b>                          | <b>nnel</b> command is the same as the <b>no debug etherchannel</b> command.                                                                                                    |
| Note               | Although the <b>linecard</b>                         | keyword is displayed in the command-line help, it is not supported.                                                                                                    |
|                    | member, start a session                              | ging on a stack, it is enabled only on the stack master. To enable debugging on a stack from the stack master by using the <b>session</b> <i>switch-number</i> command in privileged <b>debug</b> command at the command-line prompt of the stack member. |
|                    |                                                      | a stack member without first starting a session on the stack master, use the <b>remote</b> <i>ber LINE</i> command in privileged EXEC mode.                                                                                                    |
| Examples           | This example shows ho<br>Switch# <b>debug etherc</b> | w to display all EtherChannel debug messages:                                                                                                    |

ſ

This example shows how to display debug messages related to EtherChannel events: Switch# debug etherchannel event

## debug lacp

To enable debugging of Link Aggregation Control Protocol (LACP) activity, use the **debug lacp** command in privileged EXEC mode. To disable LACP debugging, use the **no** form of this command.

debug lacp [all | event | fsm | misc | packet] no debug lacp [all | event | fsm | misc | packet]

| Syntax Description                  | all                                                                                                    | (Optional) Displays all LACP debug messages.                                                                                                    |
|-------------------------------------|----------------------------------------------------------------------------------------------------|----------------------------------------------------------------------------------------------------|
|                                     | event                                                                                                    | (Optional) Displays LACP event debug messages.                                                                                                    |
|                                     | fsm                                                                                                    | (Optional) Displays messages about changes within the LACP finite state machine.                                                                                                    |
|                                     | misc                                                                                                    | (Optional) Displays miscellaneous LACP debug messages.                                                                                                    |
|                                     | packet                                                                                                    | (Optional) Displays the receiving and transmitting LACP control packets.                                                                                                    |
|                                     |                                                                                                    |                                                                                                    |
| Command Default                     | Debugging is disabled.                                                                                                    |                                                                                                    |
| Command Modes                       | Privileged EXEC                                                                                                    |                                                                                                    |
|                                     |                                                                                                    |                                                                                                    |
| <b>Command History</b>              | Release                                                                                                    | Modification                                                                                                    |
| Command History                     | Release<br>Cisco IOS 15.0(2)EX                                                                                                    | Modification           This command was introduced.                                                                                                    |
| Command History                     |                                                                                                    |                                                                                                    |
| Command History<br>Usage Guidelines | Cisco IOS 15.0(2)EX                                                                                                    |                                                                                                    |
|                                     | Cisco IOS 15.0(2)EX<br>The <b>undebug ethercha</b><br>When you enable debug<br>member , start a session                                                                                                    | This command was introduced.                                                                                                    |
|                                     | Cisco IOS 15.0(2)EX<br>The <b>undebug ethercha</b><br>When you enable debug<br>member , start a session<br>EXEC mode. Enter the<br>To enable debugging on                                                                    | This command was introduced.<br><b>nnel</b> command is the same as the <b>no debug etherchannel</b> command.<br>ging on a stack, it is enabled only on the stack master. To enable debugging on a stack<br>from the stack master by using the <b>session</b> <i>switch-number</i> command in privileged                                                                                                    |
|                                     | Cisco IOS 15.0(2)EX<br>The <b>undebug ethercha</b><br>When you enable debug<br>member , start a session<br>EXEC mode. Enter the<br>To enable debugging on<br><b>command</b> <i>switch-numb</i>                               | This command was introduced.<br><b>nnel</b> command is the same as the <b>no debug etherchannel</b> command.<br>ging on a stack, it is enabled only on the stack master. To enable debugging on a stack<br>from the stack master by using the <b>session</b> <i>switch-number</i> command in privileged<br><b>debug</b> command at the command-line prompt of the stack member.<br>a stack member without first starting a session on the stack master, use the <b>remote</b><br><i>ber LINE</i> command in privileged EXEC mode.                                          |
| Usage Guidelines                    | Cisco IOS 15.0(2)EX<br>The undebug ethercha<br>When you enable debug<br>member , start a session<br>EXEC mode. Enter the<br>To enable debugging on<br>command switch-number<br>This example shows ho<br>Switch# debug LACP a | This command was introduced.<br><b>nnel</b> command is the same as the <b>no debug etherchannel</b> command.<br>ging on a stack, it is enabled only on the stack master. To enable debugging on a stack<br>from the stack master by using the <b>session</b> <i>switch-number</i> command in privileged<br><b>debug</b> command at the command-line prompt of the stack member.<br>a stack member without first starting a session on the stack master, use the <b>remote</b><br><i>ber LINE</i> command in privileged EXEC mode.<br>w to display all LACP debug messages: |

#### debug pagp

I

To enable debugging of Port Aggregation Protocol (PAgP) activity, use the **debug pagp** command in privileged EXEC mode. To disable PAgP debugging, use the **no** form of this command.

debug pagp [all | dual-active | event | fsm | misc | packet]

no debug pagp [all | dual-active | event | fsm | misc | packet]

| Syntax Description     | all                                                                                        | (Optional) Displays all PAgP debug messages.                                                                                                    |
|------------------------|--------------------------------------------------------------------------------------------|----------------------------------------------------------------------------------------------------|
|                        | dual-active                                                                                | (Optional) Displays dual-active detection messages.                                                                                                    |
|                        | event                                                                                      | (Optional) Displays PAgP event debug messages.                                                                                                    |
|                        | fsm                                                                                        | (Optional) Displays messages about changes within the PAgP finite state machine.                                                                                                    |
|                        | misc                                                                                       | (Optional) Displays miscellaneous PAgP debug messages.                                                                                                    |
|                        | packet                                                                                     | (Optional) Displays the receiving and transmitting PAgP control packets.                                                                                                    |
| O                      |                                                                                            |                                                                                                    |
| Command Default        | Debugging is disabled.                                                                     |                                                                                                    |
| Command Modes          | Privileged EXEC                                                                            |                                                                                                    |
| <b>Command History</b> | Release                                                                                    | Modification                                                                                                    |
|                        | Cisco IOS 15.0(2)EX                                                                        | This command was introduced.                                                                                                    |
|                        |                                                                                            |                                                                                                    |
| Usage Guidelines       | The <b>undebug pagp</b> command is the same as t                                           | he no debug pagp command.                                                                                                    |
|                        |                                                                                            | abled only on the stack master. To enable debugging on a stack<br>by using the <b>session</b> <i>switch-number</i> command in privileged<br>e command-line prompt of the stack member. |
|                        | To enable debugging on a stack member with<br>command <i>switch-number LINE</i> command in | out first starting a session on the stack master, use the <b>remote</b> privileged EXEC mode.                                                                                          |
| Examples               | This example shows how to display all PAgP of Switch# debug pagp all                       | debug messages:                                                                                                    |

1

This example shows how to display debug messages related to PAgP events: Switch# debug pagp event

## debug platform etherchannel

To enable debugging of platform-dependent EtherChannel events, use the **debug platform etherchannel** command in EXEC mode. To disable debugging, use the **no** form of this command.

debug platform etherchannel{init| link-up| rpc| warnings}

no debug platform etherchannel {init| link-up| rpc| warnings}

| Syntax Description |                                                    |                                                                                                    |
|--------------------|----------------------------------------------------|----------------------------------------------------------------------------------------------------|
| Syntax Description | init                                               | Displays EtherChannel module initialization debug messages.                                                                                                    |
|                    | link-up                                            | Displays EtherChannel link-up and link-down related debug messages.                                                                                                    |
|                    | rpc                                                | Displays EtherChannel remote procedure call (RPC) debug messages.                                                                                                    |
|                    | warnings                                           | Displays EtherChannel warning debug messages.                                                                                                    |
| Command Default    | Debugging is disabled.                             |                                                                                                    |
| Command Modes      | User EXEC                                          |                                                                                                    |
|                    | Privileged EXEC                                    |                                                                                                    |
| Command History    | Release                                            | Modification                                                                                                    |
|                    | Cisco IOS 15.0(2)EX                                | This command was introduced.                                                                                                    |
| Usage Guidelines   | When you enable debugg<br>member , start a session | therchannel command is the same as the <b>no debug platform etherchannel</b> command.<br>ing on a stack, it is enabled only on the stack master. To enable debugging on a stack<br>from the stack master by using the <b>session</b> <i>switch-number</i> command in privileged |
|                    | To enable debugging on                             | <b>ebug</b> command at the command-line prompt of the stack member.<br>a stack member without first starting a session on the stack master, use the <b>remote</b><br><i>er LINE</i> command in privileged EXEC mode.                                                            |

#### debug platform pm

To enable debugging of the platform-dependent port manager software module, use the **debug platform pm** command in privileged EXEC mode. To disable debugging, use the **no** form of this command.

debug platform pm {all| atom| counters| errdisable| etherchnl| exceptions| gvi| hpm-events| idb-events| if-numbers| ios-events| link-status| platform| pm-events| pm-span| pm-vectors [detail]| rpc [general| oper-info| state| vectors| vp-events]| soutput-vectors| stack-manager| sync| vlans}

no debug platform pm{all| counters| errdisable| etherchnl| exceptions| hpm-events| idb-events| if-numbers| ios-events| link-status| platform| pm-events| pm-span| pm-vectors [detail]| rpc [general| oper-info| state| vectors| vp-events]| soutput-vectors| stack-manager| sync| vlans}

| Syntax Description | all         | Displays all port manager debug messages.                                 |
|--------------------|-------------|---------------------------------------------------------------------------|
|                    | atom        | Displays AToM related events.                                             |
|                    | counters    | Displays counters for remote procedure call (RPC) debug messages.         |
|                    | errdisable  | Displays error-disabled-related events debug messages.                    |
|                    | etherchnl   | Displays EtherChannel-related events debug messages.                      |
|                    | exceptions  | Displays system exception debug messages.                                 |
|                    | gvi         | Displays IPe GVI-related messages.                                        |
|                    | hpm-events  | Displays platform port manager event debug messages.                      |
|                    | idb-events  | Displays interface descriptor block (IDB)-related events debug messages.  |
|                    | if-numbers  | Displays interface-number translation event debug messages.               |
|                    | ios-events  | Displays Cisco IOS software events.                                       |
|                    | link-status | Displays interface link-detection event debug messages.                   |
|                    | platform    | Displays port manager function event debug messages.                      |
|                    | pm-events   | Displays port manager event debug messages.                               |
|                    | pm-span     | Displays port manager Switched Port Analyzer (SPAN) event debug messages. |
|                    | pm-vectors  | Displays port manager vector-related event debug messages.                |

|                | detail                | (Optional) Displays vector-function details.                                   |
|----------------|-----------------------|--------------------------------------------------------------------------------|
|                | грс                   | Displays RPC-related messages.                                                 |
|                | general               | (Optional) Displays general RPC-related messages.                              |
|                | oper-info             | (Optional) Displays operational- and informational-related RPC messages.       |
|                | state                 | (Optional) Displays administrative- and operational-related RPC messages.      |
|                | vectors               | (Optional) Displays vector-related RPC messages.                               |
|                | vp-events             | (Optional) Displays virtual ports-related RPC messages                         |
|                | soutput-vectors       | Displays IDB output vector event debug messages.                               |
|                | stack-manager         | Displays stack manager-related events debug messages.                          |
|                |                       | This keyword is supported only on stacking-capable switches.                   |
|                | sync                  | Displays operational synchronization and VLAN line-state event debug messages. |
|                | vlans                 | Displays VLAN creation and deletion event debug messages.                      |
| ommand Default | Debugging is disabled |                                                                                |
| ommand Modes   | Privileged EXEC       |                                                                                |
| ommand History | Release               | Modification                                                                   |
|                | Cisco IOS 15.0(2)EX   | This command was introduced.                                                   |

When you enable debugging on a stack, it is enabled only on the stack master. To enable debugging on a stack member, start a session from the stack master by using the **session** *switch-number* command in privileged EXEC mode. Enter the **debug** command at the command-line prompt of the stack member.

To enable debugging on a stack member without first starting a session on the stack master, use the **remote command** *switch-number LINE* command in privileged EXEC mode.

1

**Examples** This example shows how to display debug messages related to the creation and deletion of VLANs: Switch# debug platform pm vlans

#### debug spanning-tree

To enable debugging of spanning-tree activities, use the **debug spanning-tree** command in EXEC mode. To disable debugging, use the **no** form of this command.

debug spanning-tree {all | backbonefast | bpdu | bpdu-opt | config | csuf/csrt | etherchannel | events | exceptions | general | mstp | pvst+| root | snmp | synchronization | switch | uplinkfast}

no debug spanning-tree {all | backbonefast | bpdu | bpdu-opt | config | csuf/csrt | etherchannel | events | exceptions | general | mstp | pvst+| root | snmp | synchronization | switch | uplinkfast}

#### **Syntax Description**

| all          | Displays all spanning-tree debug messages.                                                                                                    |
|--------------|----------------------------------------------------------------------------------------------------|
| backbonefast | Displays BackboneFast-event debug messages.                                                                                                    |
| bpdu         | Displays spanning-tree bridge protocol data unit (BPDU) debug messages.                                                                                                    |
| bpdu-opt     | Displays optimized BPDU handling debug messages.                                                                                                    |
| config       | Displays spanning-tree configuration change debug messages.                                                                                                    |
| csuf/csrt    | Displays cross-stack UplinkFast and cross-stack rapid transition activity debug messages.                                                                                                    |
| etherchannel | Displays EtherChannel-support debug messages.                                                                                                    |
| events       | Displays spanning-tree topology event debug messages.                                                                                                    |
| exceptions   | Displays spanning-tree exception debug messages.                                                                                                    |
| general      | Displays general spanning-tree activity debug messages.                                                                                                    |
| mstp         | Debugs Multiple Spanning Tree Protocol (MSTP) events.                                                                                                    |
| pvst+        | Displays per-VLAN spanning-tree plus (PVST+) event debug messages.                                                                                                    |
| root         | Displays spanning-tree root-event debug messages.                                                                                                    |
| snmp         | Displays spanning-tree Simple Network Management<br>Protocol (SNMP) handling debug messages.                                                                                                    |
| switch       | Displays switch shim command debug messages. This shim<br>is the software module that is the interface between the<br>generic Spanning Tree Protocol (STP) code and the<br>platform-specific code of various switch platforms. |

٦

|                        | synchronization                                                                                                    | Displays the spanning-tree synchronization event debug messages. |  |
|------------------------|----------------------------------------------------------------------------------------------------|------------------------------------------------------------------|--|
|                        | uplinkfast                                                                                                    | Displays UplinkFast-event debug messages.                        |  |
|                        |                                                                                                    |                                                                  |  |
| Command Default        | Debugging is disabled.                                                                                                    |                                                                  |  |
| Command Modes          | Privileged EXEC                                                                                                    |                                                                  |  |
| <b>Command History</b> | Release                                                                                                    | Modification                                                     |  |
|                        | Cisco IOS 15.0(2)EX                                                                                                    | This command was introduced.                                     |  |
|                        |                                                                                                    |                                                                  |  |
| Usage Guidelines       | The undebug spanning-tree comm                                                                                                    | and is the same as the <b>no debug spanning-tree</b> command.    |  |
|                        | When you enable debugging on a stack, it is enabled only on the stack master. To enable debugging on a stack member, start a session from the stack master by using the <b>session</b> <i>switch-number</i> command in privileged EXEC mode. Enter the <b>debug</b> command at the command-line prompt of the stack member. |                                                                  |  |
|                        | To enable debugging on a stack member without first starting a session on the stack master, use the <b>command</b> <i>switch-number LINE</i> command in privileged EXEC mode.                                                                                                    |                                                                  |  |
| Examples               | This example shows how to display<br>Switch# debug spanning-tree al                                                                                                    |                                                                  |  |

#### debug platform udld

To enable debugging of the platform-dependent UniDirectional Link Detection (UDLD) software, use the **debug platform udld** command in privileged EXEC mode. To disable debugging, use the **no** form of this command.

 $debug \ platform \ udld \ [all| \ error| \ switch| \ rpc \ \{events \ | \ messages\}]$ 

no platform udld [all | error| rpc {events | messages}]

| Syntax Description | all                                                                                                    | (Optional) Displays all UDLD debug messages.                                                                                                    |  |  |
|--------------------|----------------------------------------------------------------------------------------------------|----------------------------------------------------------------------------------------------------|--|--|
|                    | an (Optional) Displays an ODLD debug messages.                                                                                                    |                                                                                                    |  |  |
|                    | error                                                                                                    | (Optional) Displays error condition debug messages.                                                                                                    |  |  |
|                    | <b>rpc</b> { <b>events</b>   <b>messages</b> } (Optional) Displays UDLD remote procedure call (RPC) debug messages. keywords have these meanings: |                                                                                                    |  |  |
|                    |                                                                                                    | • events—Displays UDLD RPC events.                                                                                                    |  |  |
|                    |                                                                                                    | • messages—Displays UDLD RPC messages.                                                                                                    |  |  |
|                    |                                                                                                    |                                                                                                    |  |  |
| Command Default    | Debugging is disabled.                                                                                                    |                                                                                                    |  |  |
| Command Modes      | Privileged EXEC                                                                                                    |                                                                                                    |  |  |
| Command History    | Release                                                                                                    | Modification                                                                                                    |  |  |
|                    | Cisco IOS 15.0(2)EX                                                                                                    | This command was introduced.                                                                                                    |  |  |
| Usage Guidelines   | The undebug platform uc                                                                                                    | dld command is the same as the no debug platform udld command.                                                                                                    |  |  |
|                    | member, start a session fro                                                                                                    | ng on a stack, it is enabled only on the stack master. To enable debugging on a stack<br>om the stack master by using the <b>session</b> <i>switch-number</i> command in privileged<br><b>bug</b> command at the command-line prompt of the stack member. |  |  |
|                    | 66 6                                                                                                    | stack member without first starting a session on the stack master, use the <b>remote</b> <i>·LINE</i> command in privileged EXEC mode.                                                                                                    |  |  |

#### interface port-channel

To access or create a port channel, use the **interface port-channel** command in global configuration mode. Use the **no** form of this command to remove the port channel.

interface port-channel port-channel-number

no interface port-channel

| Syntax Description | port-channel-number                                                                                        | (Optional) Channel group number. The range is 1 to 24.                                                                                                    |
|--------------------|----------------------------------------------------------------------------------------------------|----------------------------------------------------------------------------------------------------|
|                    |                                                                                                    |                                                                                                    |
| Command Default    | No port channel logical interface                                                                          | s are defined.                                                                                                    |
| Command Modes      | Global configuration                                                                                       |                                                                                                    |
| Command History    | Release                                                                                                    | Modification                                                                                                    |
|                    | Cisco IOS 15.0(2)EX                                                                                        | This command was introduced.                                                                                                    |
| Usage Guidelines   | to a channel group. Instead, you<br>automatically creates the port-ch<br>create the port-channel interface | do not have to create a port-channel interface before assigning physical ports<br>can use the <b>channel-group</b> interface configuration command, which<br>annel interface when the channel group obtains its first physical port. If you<br>irst, the <i>channel-group-number</i> can be the same as the <i>port-channel-number</i> ,<br>you use a new number, the <b>channel-group</b> command dynamically creates a |
|                    | Only one port channel in a chann                                                                           | el group is allowed.                                                                                                    |
|                    | Follow these guidelines when yo                                                                            | u use the interface port-channel command:                                                                                                    |
|                    | • If you want to use the Cisconot on the port channel interview.                                           | Discovery Protocol (CDP), you must configure it on the physical port and rface.                                                                                                    |
|                    |                                                                                                    | t is an active member of an EtherChannel as an IEEE 802.1x port. If IEEE yet active port of an EtherChannel, the port does not join the EtherChannel.                                                                                                    |

For a complete list of configuration guidelines, see the "Configuring EtherChannels" chapter in the software configuration guide for this release.

# **Examples**This example shows how to create a port channel interface with a port channel number of 5:<br/>Switch(config)# interface port-channel 5

You can verify your setting by entering the **show running-config** privileged EXEC or **show etherchannel** *channel-group-number* **detail** privileged EXEC command.

#### lacp port-priority

Syntax Description

To configure the port priority for the Link Aggregation Control Protocol (LACP), use the lacp port-priority command in interface configuration mode. To return to the default setting, use the **no** form of this command.

lacp port-priority priority

no lacp port-priority

| Syntax Description | priority                | Port priority for LACP. The range is 1 to 65535. |
|--------------------|-------------------------|--------------------------------------------------|
| Command Default    | The default is 32768.   |                                                  |
| Command Modes      | Interface configuration |                                                  |
| Command History    | Release                 | Modification                                     |
|                    | Cisco IOS 15.0(2)EX     | This command was introduced.                     |

#### Usage Guidelines The lacp port-priority interface configuration command determines which ports are bundled and which ports are put in hot-standby mode when there are more than eight ports in an LACP channel group.

An LACP channel group can have up to 16 Ethernet ports of the same type. Up to eight ports can be active, and up to eight ports can be in standby mode.

In port-priority comparisons, a numerically lower value has a higher priority: When there are more than eight ports in an LACP channel group, the eight ports with the numerically lowest values (highest priority values) for LACP port priority are bundled into the channel group, and the lower-priority ports are put in hot-standby mode. If two or more ports have the same LACP port priority (for example, they are configured with the default setting of 65535), then an internal value for the port number determines the priority.

Note

The LACP port priorities are only effective if the ports are on the switch that controls the LACP link. See the **lacp system-priority** global configuration command for determining which switch controls the link.

Use the show lacp internal privileged EXEC command to display LACP port priorities and internal port number values.

For information about configuring LACP on physical ports, see the configuration guide for this release.

Examples

I

This example shows how to configure the LACP port priority on a port:

Switch# interface gigabitethernet2/0/1 Switch(config-if)# lacp port-priority 1000

You can verify your settings by entering the **show lacp** [*channel-group-number*] **internal** privileged EXEC command.

#### lacp system-priority

To configure the system priority for the Link Aggregation Control Protocol (LACP), use the **lacp system-priority** command in global configuration mode on the switch. To return to the default setting, use the **no** form of this command.

lacp system-priority priority

no lacp system-priority

| Syntax Description | priority                                                                                                    | System priority for LACP. The range is 1 to 65535.                                                                                                    |  |
|--------------------|----------------------------------------------------------------------------------------------------|----------------------------------------------------------------------------------------------------|--|
| Command Default    | The default is 32768.                                                                                                    |                                                                                                    |  |
| Command Modes      | Global configuration                                                                                                    |                                                                                                    |  |
| Command History    | Release                                                                                                    | Modification                                                                                                    |  |
|                    | Cisco IOS 15.0(2)EX                                                                                                    | This command was introduced.                                                                                                    |  |
| Usage Guidelines   | An LACP channel group car<br>and up to eight ports can be in<br>the switch on the controlling                                                                                                    | mmand determines which switch in an LACP link controls port priorities.<br>have up to 16 Ethernet ports of the same type. Up to eight ports can be active,<br>standby mode. When there are more than eight ports in an LACP channel group<br>end of the link uses port priorities to determine which ports are bundled into the<br>out in hot-standby mode. Port priorities on the other switch (the noncontrolling |  |
|                    | In priority comparisons, numerically lower values have a higher priority. Therefore, the system with the numerically lower value (higher priority value) for LACP system priority becomes the controlling system. If both switches have the same LACP system priority (for example, they are both configured with the default setting of 32768), the LACP system ID (the switch MAC address) determines which switch is in control. |                                                                                                    |  |
|                    | The lacp system-priority co                                                                                                    | mmand applies to all LACP EtherChannels on the switch.                                                                                                    |  |
|                    |                                                                                                    | <b>summary</b> privileged EXEC command to see which ports are in the hot-standby t-state flag in the output display).                                                                                                    |  |
| Examples           | This example shows how to Switch(config)# lacp sys                                                                                                    | set the LACP system priority:<br>tem-priority 20000                                                                                                    |  |
|                    | You can verify your settings                                                                                                    | by entering the show lacp sys-id privileged EXEC command.                                                                                                    |  |

#### link state group

To configure an interface as a member of a link-state group, use the **link state group** command in interface configuration mode. Use the **no** form of this command to remove an interface from a link-state group.

link state group [number]{downstream| upstream}

no link state group [number]{downstream| upstream}

| Syntax Description | number                                                                                                    | (Optional) Specifies the number of the link-state group. The range is 1 to 2. The default group number is 1.       |
|--------------------|----------------------------------------------------------------------------------------------------|----------------------------------------------------------------------------------------------------|
|                    | downstream                                                                                                    | Configures the interface as a downstream interface in the group.                                                   |
|                    | upstream                                                                                                    | Configures the interface as an upstream interface in the group.                                                    |
| Command Default    | No link-state group is configure                                                                                      | ed.                                                                                                    |
| Command Modes      | Interface configuration                                                                                               |                                                                                                    |
| Command History    | Release                                                                                                    | Modification                                                                                                    |
|                    | Cisco IOS 15.0(2)EX                                                                                                   | This command was introduced.                                                                                       |
| Usage Guidelines   | This command is supported onl                                                                                         | y on the LAN Base image.                                                                                           |
|                    |                                                                                                    | nk-state group before adding downstream interfaces, otherwise, the downstream one mode. These are the limitations: |
|                    | • An interface can be an up                                                                                           | stream interface or a downstream interface.                                                                        |
|                    | • An interface can belong to                                                                                          | o only one link-state group.                                                                                       |
|                    | • Only two link-state group                                                                                           | s can be configured on a switch.                                                                                   |
| Examples           | This example shows how to con                                                                                         | nfigure the interfaces as upstream in group 2:                                                                     |
|                    | Switch# configure terminal<br>Switch(config)# interface :<br>Switch(config-if-range)# 1<br>Switch(config-if-range)# e | range gigabitethernet2/0/1 -2<br>ink state group 2 upstream                                                        |

#### link state track

To enable a link-state group, use the **link state track** command in global configuration mode. Use the **no** form of this command to disable a link-state group.

 link state track [number]

 no link state track [number]

 Syntax Description

 number
 (Optional) Specifies the number of the link-state group. The range is 1 to 2. The default is 1.

- **Command Default** Link-state tracking is disabled.
- **Command Modes** Global configuration

| Command History | Release             | Modification                 |
|-----------------|---------------------|------------------------------|
|                 | Cisco IOS 15.0(2)EX | This command was introduced. |

**Usage Guidelines** This command is supported only on the LAN Base image.

Use the **link state group** command to create and configure the link-state group. You then can use this command to enable the link-state group.

 Examples
 This example shows how to enable link-state group 2:

 Switch# configure terminal

 Switch(config)# link state track 2

 Switch(config)# end

#### pagp learn-method

To learn the source address of incoming packets received from an EtherChannel port, use the **pagp learn-method** command in interface configuration mode. To return to the default setting, use the **no** form of this command.

pagp learn-method {aggregation-port| physical-port}

no pagp learn-method

| aggregation-port                         | <b>aggregation-port</b> Specifies address learning on the logical port channel. The switch sends packets to the source using any port in the EtherChannel. This setting is the default. With aggregation-port learning, it is not important on which physical port the packet arrives                                                              |  |  |
|------------------------------------------|----------------------------------------------------------------------------------------------------|--|--|
| physical-port                            | Specifies address learning on the physical port within the EtherChannel. The switch sends packets to the source using the same port in the EtherChannel from which it learned the source address. The other end of the channel uses the same port in the channel for a particular destination MAC or IP address.                                   |  |  |
| The default is aggreg                    | tion-port (logical port channel).                                                                                                    |  |  |
| Interface configuration                  | a                                                                                                    |  |  |
| Release                                  | Modification                                                                                                    |  |  |
| Cisco IOS 15.0(2)E                       | This command was introduced.                                                                                                    |  |  |
| The switch supports provided in the comm | st be configured the same at both ends of the link.<br>ddress learning only on aggregate ports even though the <b>physical-port</b> keyword is<br>and-line interface (CLI). The <b>pagp learn-method</b> and the <b>pagp port-priority</b> interface<br>ads have no effect on the switch hardware, but they are required for PAgP interoperability |  |  |
| -                                        | support address learning by physical ports.                                                                                                    |  |  |
|                                          | physical-port         The default is aggrega         Interface configuration         Release         Cisco IOS 15.0(2)EX         The learn method mus         The switch supports ad provided in the comma                                                                                                    |  |  |

#### Examples

This example shows how to set the learning method to learn the address on the physical port within the EtherChannel:

Switch(config-if) # pagp learn-method physical-port

This example shows how to set the learning method to learn the address on the port channel within the EtherChannel:

Switch(config-if)# pagp learn-method aggregation-port

You can verify your settings by entering the **show running-config** privileged EXEC command or the **show pagp** *channel-group-number* **internal** privileged EXEC command.

# pagp port-priority

To select a port over which all Port Aggregation Protocol (PAgP) traffic through the EtherChannel is sent, use the **pagp port-priority** command in interface configuration mode. If all unused ports in the EtherChannel are in hot-standby mode, they can be placed into operation if the currently selected port and link fails. To return to the default setting, use the **no** form of this command.

pagp port-priority priority

no pagp port-priority

| Syntax Description | priority                                                                                                    | Priority number. The range is from 0 to 255.                                                                                                    |             |
|--------------------|----------------------------------------------------------------------------------------------------|----------------------------------------------------------------------------------------------------|-------------|
|                    |                                                                                                    |                                                                                                    |             |
| Command Default    | The default is 128.                                                                                                    |                                                                                                    |             |
| Command Modes      | Interface configuration                                                                                                    |                                                                                                    |             |
| Command History    | Release                                                                                                    | Modification                                                                                                    |             |
|                    | Cisco IOS 15.0(2)EX                                                                                                    | This command was introduced.                                                                                                    |             |
| Usage Guidelines   | is the one selected for PAg<br>The switch supports addre<br>provided in the command-<br>configuration commands h<br>with devices that only sup | ess learning only on aggregate ports even though the <b>physical-port</b> keyword is<br>line interface (CLI). The <b>pagp learn-method</b> and the <b>pagp port-priority</b> interfave no effect on the switch hardware, but they are required for PAgP interoperabi<br>port address learning by physical ports, such as the Catalyst 1900 switch.                         | ace<br>lity |
|                    | physical-port learner by us<br>also recommend that you                                                                                         | he switch is a physical learner, we recommend that you configure the switch as<br>sing the <b>pagp learn-method physical-port</b> interface configuration command.<br>set the load-distribution method based on the source MAC address by using the<br><b>ce src-mac</b> global configuration command. Use the <b>pagp learn-method</b> interfa-<br>nly in this situation. | We<br>e     |
| Examples           | This example shows how                                                                                                    | to set the port priority to 200:                                                                                                    |             |
|                    | Switch(config-if)# <b>pag</b>                                                                                                    | p port-priority 200                                                                                                    |             |
|                    |                                                                                                    | g by entering the <b>show running-config</b> privileged EXEC command or the <b>sho</b> w ber <b>internal</b> privileged EXEC command.                                                                                                    | W           |

#### pagp timer

To set the PAgP timer expiration, use the pagp timer command in interface configuration mode. To return to the default setting, use the no form of this command. pagp timer time no pagp timer **Syntax Description** Specifies the number of seconds after which PAgP informational packets are timed-out. time The range is 45 to 90. **Command Default** None **Command Modes** Interface configuration **Command History** Release Modification Cisco IOS 15.0(2)EX This command was introduced. **Usage Guidelines** This command is available for all interfaces configured as part of a PAgP port channel. **Examples** This example shows how to set the PAgP timer expiration to 50 seconds: Switch(config-if) # pagp timer 50

## port-channel load-balance

To set the load-distribution method among the ports in the EtherChannel, use the **port-channel load-balance** command in global configuration mode. To reset the load-balancing function to the default setting, use the **no** form of this command.

port-channel load-balance {dst-ip| dst-mac| src-dst-ip| src-dst-mac| src-ip| src-mac}

no port-channel load-balance

| Syntax Description               | dst-ip                                                  | Specifies load distribution based on the destination host IP address.                                                                                                    |
|----------------------------------|---------------------------------------------------------|----------------------------------------------------------------------------------------------------|
|                                  | dst-mac                                                 | Specifies load distribution based on the destination host MAC address. Packets to the same destination are sent on the same port, but packets to different destinations are sent on different ports in the channel. |
|                                  | src-dst-ip                                              | Specifies load distribution based on the source and destination host IP address.                                                                                                    |
|                                  | src-dst-mac                                             | Specifies load distribution based on the source and destination host MAC address.                                                                                                    |
|                                  | src-ip                                                  | Specifies load distribution based on the source host IP address.                                                                                                    |
|                                  | src-mac                                                 | Specifies load distribution based on the source MAC address. Packets from different hosts use different ports in the channel, but packets from the same host use the same port.                                     |
| Command Default<br>Command Modes | The default is <b>src-mac</b> .<br>Global configuration |                                                                                                    |
| <b>Command History</b>           | Release                                                 | Modification                                                                                                    |
|                                  | Cisco IOS 15.0(2)EX                                     | This command was introduced.                                                                                                    |
| Usage Guidelines                 |                                                         | ting by entering the <b>show running-config</b> privileged EXEC command or the <b>show ance</b> privileged EXEC command.                                                                                            |
| Examples                         | -                                                       | w to set the load-distribution method to dst-mac:<br>t-channel load-balance dst-mac                                                                                                    |

#### show etherchannel

To display EtherChannel information for a channel, use the **show etherchannel** command in user EXEC mode.

show etherchannel [channel-group-number | {detail | port | port-channel | protocol | summary }] | [detail| load-balance | port| port-channel| protocol| summary]

| Cuntou Decerintion |                                                                                                    |                                                                                                    |
|--------------------|----------------------------------------------------------------------------------------------------|----------------------------------------------------------------------------------------------------|
| Syntax Description | channel-group-number                                                                                                    | (Optional) Channel group number. The range is 1 to 24.                                             |
|                    | detail                                                                                                    | (Optional) Displays detailed EtherChannel information.                                             |
|                    | load-balance                                                                                                    | (Optional) Displays the load-balance or frame-distribution scheme among ports in the port channel. |
|                    | port                                                                                                    | (Optional) Displays EtherChannel port information.                                                 |
|                    | port-channel                                                                                                    | (Optional) Displays port-channel information.                                                      |
|                    | protocol                                                                                                    | (Optional) Displays the protocol that is being used in the channel.                                |
|                    | summary                                                                                                    | (Optional) Displays a one-line summary per channel group.                                          |
|                    |                                                                                                    |                                                                                                    |
| Command Default    | None                                                                                                    |                                                                                                    |
| Command Modes      | User EXEC                                                                                                    |                                                                                                    |
| Command History    | Release                                                                                                    | Modification                                                                                       |
|                    | Cisco IOS 15.0(2)EX                                                                                                    | This command was introduced.                                                                       |
| Usage Guidelines   | If you do not specify a channel group r                                                                                                    | number, all channel groups are displayed.                                                          |
| Examples           | This is an example of output from the                                                                                                    | show etherchannel channel-group-number detail command:                                             |
|                    | Switch> show etherchannel 1 deta:<br>Group state = L2<br>Ports: 2 Maxports = 16<br>Port-channels: 1 Max Port-channel<br>Protocol: LACP<br>Ports in the o | ls = 16                                                                                            |
|                    |                                                                                                    |                                                                                                    |

\_\_\_\_\_ Port state = Up Mstr In-Bndl Channel group = 1Mode = ActiveGcchange = -Port-channel =PolGC = -Pseudo port-channel = PolPort index =0Load = 0x00Protocol = LACP Flags: S - Device is sending Slow LACPDUs F - Device is sending fast LACPDU P - Device is in passive mode. A - Device is in active mode. Local information: LACP port Admin Oper Port Port Port Flags State Priority Key 32768 0x1 Key Number State 0x101 0x3D 0x0 0x3D Gi1/0/1 SA bndl 0x1 Gi1/0/2 32768 bndl 0x0 0x1 A Age of the port in the current state: 01d:20h:06m:04s Port-channels in the group: ------Port-channel: Po1 (Primary Aggregator) Age of the Port-channel = 01d:20h:20m:26s Logical slot/port = 10/1 Number of ports = 2 HotStandBy port = null = 10\_ = LACP Port state = Port-channel Ag-Inuse Protocol Ports in the Port-channel: EC state Index Load Port No of bits +----\_\_\_\_ 0 00 Gil/0/1 Active 0 0 00 Gi1/0/2 Active 0 Time since last port bundled: 01d:20h:24m:44s Gi1/0/2 This is an example of output from the **show etherchannel** channel-group-number **summary** command:

```
Switch> show etherchannel 1 summary
Flags: D - down P - in port-channel
      I - stand-alone s - suspended
     H - Hot-standby (LACP only)
     R - Layer3 S - Layer2
     u - unsuitable for bundling
     U - in use f - failed to allocate aggregator
     d - default port
Number of channel-groups in use: 1
Number of aggregators: 1
Group Port-channel Protocol Ports
    _+____+
                                  _____
                LACP
                           Gi1/0/1(P) Gi1/0/2(P)
1
     Pol(SU)
```

This is an example of output from the **show etherchannel** *channel-group-number* **port-channel** command:

0 00 Gi1/0/2 Active 0

Time since last port bundled: 01d:20h:24m:44s Gi1/0/2

#### This is an example of output from show etherchannel protocol command:

#### Switch# show etherchannel protocol

Channel-group listing: Group: 1 Protocol: LACP Group: 2 Protocol: PAgP

## show lacp

I

To display Link Aggregation Control Protocol (LACP) channel-group information, use the **show lacp** command in user EXEC mode.

show lacp [channel-group-number] {counters| internal| neighbor| sys-id}

| Syntax Description     | channel-group-                       | number                             | (Optional)                      | Channel g  | group numb                   | per. The range is 1 to 24.                                               |
|------------------------|--------------------------------------|------------------------------------|---------------------------------|------------|------------------------------|--------------------------------------------------------------------------|
|                        | counters                             |                                    | Displays tr                     | affic info | rmation.                     |                                                                          |
|                        | internal                             |                                    | Displays ir                     | ternal inf | ormation.                    |                                                                          |
|                        | neighbor                             |                                    | Displays n                      | eighbor ir | formation.                   |                                                                          |
|                        | sys-id                               |                                    |                                 |            |                              | nat is being used by LACP. The system system priority and the switch MAC |
| Command Default        | None                                 |                                    |                                 |            |                              |                                                                          |
| Command Modes          | User EXEC                            |                                    |                                 |            |                              |                                                                          |
| <b>Command History</b> | Release                              |                                    |                                 |            |                              | Modification                                                             |
|                        | Cisco IOS 15.0                       | (2)EX                              |                                 |            |                              | This command was introduced.                                             |
| Usage Guidelines       | channel informa<br>If you do not spe | tion, enter the secify a channel   | show lacp com<br>group, informa | mand wit   | h a channel<br>Ill channel g | •                                                                        |
| Examples               | describes the fie<br>Switch> show ]  | lds in the displa<br>lacp counters | ay.                             | -          | <b>ers user</b> EX           | EC command. The table that follows                                       |
|                        |                                      |                                    |                                 |            |                              |                                                                          |
|                        | Port Se<br><br>Channel group:        | LACPDUs<br>ent Recv                | Sent Recv                       | Sent       |                              | Pkts Err                                                                 |

#### Table 1: show lacp counters Field Descriptions

| Field                         | Description                                                             |
|-------------------------------|-------------------------------------------------------------------------|
| LACPDUs Sent and Recv         | The number of LACP packets sent and received by a port.                 |
| Marker Sent and Recv          | The number of LACP marker packets sent and received by a port.          |
| Marker Response Sent and Recv | The number of LACP marker response packets sent and received by a port. |
| LACPDUs Pkts and Err          | The number of unknown and illegal packets received by LACP for a port.  |

This is an example of output from the **show lacp internal** command:

|                            | F - Devic         | e is req<br>e is req  | <b>nal</b><br>uesting Slow<br>uesting Fast<br>Active mode | LACPDUs           | Device i          | s in Pass:           | ive mode              |
|----------------------------|-------------------|-----------------------|-----------------------------------------------------------|-------------------|-------------------|----------------------|-----------------------|
| Channel                    | group 1           |                       | LACP port                                                 | Admin             | Oper              | Port                 | Port                  |
| Port<br>Gi2/0/1<br>Gi2/0/2 | Flags<br>SA<br>SA | State<br>bndl<br>bndl | Priority<br>32768<br>32768                                | Key<br>0x3<br>0x3 | Key<br>0x3<br>0x3 | Number<br>0x4<br>0x5 | State<br>0x3D<br>0x3D |

The following table describes the fields in the display:

| Field              | Description                                                                                                    |
|--------------------|----------------------------------------------------------------------------------------------------|
| State              | State of the specific port. These are the allowed values:                                                                                                    |
|                    | • – —Port is in an unknown state.                                                                                                    |
|                    | • <b>bndl</b> —Port is attached to an aggregator and bundled with other ports.                                                                                                    |
|                    | • <b>susp</b> —Port is in a suspended state; it is not attached to any aggregator.                                                                                                    |
|                    | • <b>hot-sby</b> —Port is in a hot-standby state.                                                                                                    |
|                    | • <b>indiv</b> —Port is incapable of bundling with any other port.                                                                                                    |
|                    | • <b>indep</b> —Port is in an independent state (not<br>bundled but able to handle data traffic. In this<br>case, LACP is not running on the partner port).                                                                                                    |
|                    | • <b>down</b> —Port is down.                                                                                                    |
| LACP Port Priority | Port priority setting. LACP uses the port priority to<br>put ports in standby mode when there is a hardware<br>limitation that prevents all compatible ports from<br>aggregating.                                                                                                    |
| Admin Key          | Administrative key assigned to this port. LACP<br>automatically generates an administrative key value<br>as a hexadecimal number. The administrative key<br>defines the ability of a port to aggregate with other<br>ports. A port's ability to aggregate with other ports is<br>determined by the port physical characteristics (for<br>example, data rate and duplex capability) and<br>configuration restrictions that you establish. |
| Oper Key           | Runtime operational key that is being used by this port. LACP automatically generates this value as a hexadecimal number.                                                                                                    |
| Port Number        | Port number.                                                                                                    |

#### Table 2: show lacp internal Field Descriptions

| Field      | Description                                                                                         |  |
|------------|----------------------------------------------------------------------------------------------------|--|
| Port State | State variables for the port, encoded as individual bits within a single octet with these meanings: |  |
|            | • bit0: LACP_Activity                                                                               |  |
|            | • bit1: LACP_Timeout                                                                                |  |
|            | • bit2: Aggregation                                                                                 |  |
|            | bit3: Synchronization                                                                               |  |
|            | • bit4: Collecting                                                                                  |  |
|            | • bit5: Distributing                                                                                |  |
|            | • bit6: Defaulted                                                                                   |  |
|            | • bit7: Expired                                                                                     |  |
|            | <b>Note</b> In the list above, bit7 is the MSB and bit0 is the LSB.                                 |  |

This is an example of output from the show lacp neighbor command:

```
Switch> show lacp neighbor
Flags: S - Device is sending Slow LACPDUs F - Device is sending Fast LACPDUs
      A - Device is in Active mode
                                          P - Device is in Passive mode
Channel group 3 neighbors
Partner's information:
          Partner
                                 Partner
                                                       Partner
          System ID
                                                       Flags
Port
                                 Port Number
                                               Age
Gi2/0/1
         32768,0007.eb49.5e80
                                0xC
                                                 19s
                                                        SP
          LACP Partner
                                 Partner
                                               Partner
          Port Priority
                                 Oper Key
                                               Port State
          32768
                                 0x3
                                               0x3C
Partner's information:
          Partner
                                 Partner
                                                       Partner
          System ID
Port
                                 Port Number
                                               Age
                                                       Flags
Gi2/0/2
          32768,0007.eb49.5e80
                                                15s
                                                        SP
                                0xD
          LACP Partner
                                 Partner
                                               Partner
          Port Priority
                                 Oper Key
                                               Port State
          32768
                                 0x3
                                               0x3C
```

This is an example of output from the **show lacp sys-id** command:

Switch> **show lacp sys-id** 32765,0002.4b29.3a00

The system identification is made up of the system priority and the system MAC address. The first two bytes are the system priority, and the last six bytes are the globally administered individual MAC address associated to the system.

# show link state group

To display link-state group information, use the show link state group command in privileged EXEC mode.

show link state group [number][detail]

| Syntax Description | number                                                                                                    | (Optional) Specifies the number of the link-state group number. The range is 1 to 2.                                                                                                    |
|--------------------|----------------------------------------------------------------------------------------------------|----------------------------------------------------------------------------------------------------|
|                    | detail                                                                                                    | (Optional) Displays detailed information about the link-state group.                                                                                                    |
| Command Default    | None                                                                                                    |                                                                                                    |
| Command Modes      | Privileged EXEC                                                                                                    |                                                                                                    |
| Command History    | Release                                                                                                    | Modification                                                                                                    |
|                    | Cisco IOS 15.0(2)EX                                                                                                  | This command was introduced.                                                                                                    |
| Usage Guidelines   | To display information a<br>information about a spec<br>The output for the <b>show</b><br>have link-state tracking e | ted only on the LAN Base image.<br>bout all link-state groups, enter this command without keywords. To display<br>ific link-state group enter the link-state group number.<br><b>link state group detail</b> displays information for only those link-state groups that<br>nabled or that have upstream or downstream interfaces configured. If the group does<br>the group is not shown as enabled or disabled. |
| Examples           | This example shows the                                                                                               | output from the show link state group number command:                                                                                                    |
|                    | Switch# show link sta                                                                                                | ate group 1                                                                                                    |
|                    | Link State Group: 1                                                                                                  | Status: Enabled. Down                                                                                                    |
|                    | This example shows the                                                                                               | output from the show link state group detail command:                                                                                                    |
|                    | Switch# show link sta                                                                                                | ate group detail                                                                                                    |
|                    | (Up):Interface up (Dw                                                                                                | wn):Interface Down (Dis):Interface disabled                                                                                                    |
|                    |                                                                                                    | 3tatus: Enabled, Down<br>: Gil/0/15(Dwn) Gil/0/16(Dwn)<br>s : Gil/0/11(Dis) Gil/0/12(Dis) Gil/0/13(Dis) Gil/0/14(Dis)                                                                                                    |
|                    | Link State Group: 2 S<br>Upstream Interfaces :                                                                       | Status: Enabled, Down<br>Gil/0/15(Dwn) Gil/0/16(Dwn) Gil/0/17(Dwn)                                                                                                    |
|                    |                                                                                                    |                                                                                                    |

1

Downstream Interfaces : Gi1/0/11(Dis) Gi1/0/12(Dis) Gi1/0/13(Dis) Gi1/0/14(Dis) (Up):Interface up (Dwn):Interface Down (Dis):Interface disabled

## show pagp

I

To display Port Aggregation Protocol (PAgP) channel-group information, use the **show pagp** command in EXEC mode.

show pagp [channel-group-number] {counters| dual-active| internal| neighbor}

| Syntax Description           | 1 1 1                                                                                        |                                                                                                    | 1 71 14 24                   |  |  |
|------------------------------|----------------------------------------------------------------------------------------------|----------------------------------------------------------------------------------------------------|------------------------------|--|--|
| eynax becomption             | channel-group-number                                                                         | (Optional) Channel group nu                                                                                         | mber. The range is 1 to 24.  |  |  |
|                              | counters                                                                                     | Displays traffic information.                                                                                       |                              |  |  |
|                              | dual-active                                                                                  | Displays the dual-active statu                                                                                      | 15.                          |  |  |
|                              | internal                                                                                     | Displays internal information                                                                                       | l.                           |  |  |
|                              | neighbor                                                                                     | Displays neighbor informatio                                                                                        | on.                          |  |  |
| Command Default              | None                                                                                         |                                                                                                    |                              |  |  |
| Command Modes                | User EXEC                                                                                    |                                                                                                    |                              |  |  |
|                              | Privileged EXEC                                                                              |                                                                                                    |                              |  |  |
| Command History              | Release                                                                                      |                                                                                                    | Modification                 |  |  |
|                              | Cisco IOS 15.0(2)EX                                                                          |                                                                                                    | This command was introduced. |  |  |
| Usage Guidelines<br>Examples | nonactive information, enter the                                                             | ommand to display the active channel-s<br>show pagp command with a channel-s<br>om the show pagp 1 counters command | group number.                |  |  |
|                              | Switch> show pagp 1 counte                                                                   |                                                                                                    |                              |  |  |
|                              | Information<br>Port Sent Recv                                                                | Flush<br>Sent Recv                                                                                                  |                              |  |  |
|                              | Channel group: 1<br>Gi1/0/1 45 42<br>Gi1/0/2 45 41                                           | 0 0<br>0 0                                                                                                    |                              |  |  |
|                              | This is an example of output from the <b>show pagp dual-active</b> command:                  |                                                                                                    |                              |  |  |
|                              | Switch> <b>show pagp dual-act</b><br>PAgP dual-active detection<br>PAgP dual-active version: | enabled: Yes                                                                                                    |                              |  |  |

| Channel | group 1        |         |         |         |
|---------|----------------|---------|---------|---------|
|         | Dual-Active    | Partner | Partner | Partner |
| Port    | Detect Capable | Name    | Port    | Version |
| Gi1/0/1 | No             | Switch  | Gi3/0/3 | N/A     |
| Gi1/0/2 | No             | Switch  | Gi3/0/4 | N/A     |
|         |                |         |         |         |

<output truncated>

#### This is an example of output from the show pagp 1 internal command:

| Flags:             | ch> <b>show pagp 1 internal</b><br>s: S - Device is sending Slow hello. C - Device is in Co<br>A - Device is in Auto mode.<br>rs: H - Hello timer is running. Q - Quit timer is r |      |                |          |       |         | t state.   |            |          |
|--------------------|----------------------------------------------------------------------------------------------------|------|----------------|----------|-------|---------|------------|------------|----------|
| 11                 |                                                                                                    |      |                | er is ru |       |         | erface tim | 2          | ning.    |
| Channel            | gro                                                                                                    | up 1 |                |          | Hello | Partner | PAqP       | Learning   | Group    |
| Port               |                                                                                                    | 2    |                |          |       |         | Priority   |            |          |
| Gi1/0/1<br>Gi1/0/2 |                                                                                                    |      | U6/S7<br>U6/S7 | H<br>H   |       | 1<br>1  | 128<br>128 | Any<br>Any | 16<br>16 |

#### This is an example of output from the **show pagp 1 neighbor** command:

#### Switch> show pagp 1 neighbor

 Flags:
 S - Device is sending Slow hello.
 C - Device is in Consistent state.

 A - Device is in Auto mode.
 P - Device learns on physical port.

 Channel group 1 neighbors
 Partner
 Partner

 Port
 Name
 Device ID
 Port

 Age
 Flags
 Cap.

| Falli         | iei raiti   | net rattile       | ; L   | rarther | Group |
|---------------|-------------|-------------------|-------|---------|-------|
| Port Name     | Devid       | ce ID Port        | Age   | Flags   | Cap.  |
| Gi1/0/1 swite | ch-p2 0002. | .4b29.4600 Gi01// | ′1 9s | SC      | 10001 |
| Gi1/0/2 swite | ch-p2 0002. | .4b29.4600 Gi1/0/ | 2 24s | SC      | 10001 |

## show platform backup interface

To display platform-dependent backup information used in a Flex Links configuration, use the **show platform backup interface** privileged EXEC command.

show platform backup interface [interface-id | dummyQ]

| interface. The |
|----------------|
|                |
|                |
|                |
|                |
| e while        |
|                |

## show platform etherchannel

To display platform-dependent EtherChannel information, use the **show platform etherchannel** command in privileged EXEC mode.

show platform etherchannel {data-structures| flags| time-stamps}

| Syntax Description | data-structures                                          | Displays EtherChannel data structures.                                |
|--------------------|----------------------------------------------------------|-----------------------------------------------------------------------|
|                    | flags                                                    | Displays EtherChannel port flags.                                     |
|                    | time-stamps                                              | Displays EtherChannel time stamps.                                    |
|                    |                                                          |                                                                       |
| Command Default    | None                                                     |                                                                       |
| Command Modes      | Privileged EXEC                                          |                                                                       |
| Command History    | Release                                                  | Modification                                                          |
|                    | Cisco IOS 15.0(2)EX                                      | This command was introduced.                                          |
|                    |                                                          |                                                                       |
| Usage Guidelines   | Use this command only when yo troubleshooting a problem. | ou are working directly with a technical support representative while |
|                    | Do not use this command unless                           | a technical support representative asks you to do so.                 |

## show platform pm

To display platform-dependent port manager information, use the **show platform pm** command in privileged EXEC mode.

show platform pm {counters| group-masks| idbs {active-idbs| deleted-idbs}| if-numbers| link-status| module-info| platform-block| port-info *interface-id*| stack-view| vlan {info| line-state}}

| Syntax Description | counters                          | Displays module counters information.                                                    |
|--------------------|-----------------------------------|------------------------------------------------------------------------------------------|
|                    | group-masks                       | Displays EtherChannel group masks information.                                           |
|                    | idbs {active-idbs   deleted-idbs} | Displays interface data block (IDB)<br>information. The keywords have<br>these meanings: |
|                    |                                   | • <b>active-idbs</b> —Displays active IDB information.                                   |
|                    |                                   | • <b>deleted-idbs</b> —Displays deleted and leaked IDB information.                      |
|                    | if-numbers                        | Displays interface numbers information.                                                  |
|                    | link-status                       | Displays local port link status information.                                             |
|                    | module-info                       | Displays module status information.                                                      |
|                    | platform-block                    | Displays platform port block information.                                                |
|                    | port-info interface-id            | Displays port administrative and operation fields for the specified interface.           |
|                    | stack-view                        | Displays status information for the stack.                                               |
|                    |                                   | This keyword is not supported in the LAN Lite image.                                     |

|                        | vlan {info   line-state}                                      | Displays platform VLAN<br>information. The keywords have<br>these meanings: |
|------------------------|---------------------------------------------------------------|-----------------------------------------------------------------------------|
|                        |                                                               | • <b>info</b> —Displays information for active VLANs.                       |
|                        |                                                               | • <b>line-state</b> —Displays line-state information.                       |
|                        |                                                               |                                                                             |
| Command Default        | None                                                          |                                                                             |
| Command Modes          | Privileged EXEC                                               |                                                                             |
| <b>Command History</b> | Release                                                       | Modification                                                                |
|                        | Cisco IOS 15.0(2)EX                                           | This command was introduced.                                                |
|                        |                                                               |                                                                             |
| Usage Guidelines       | The stack-view keyword is not suppo                           | orted on switches running the LAN Lite image.                               |
|                        | Use this command only when you are troubleshooting a problem. | e working directly with your technical support representative while         |

Do not use this command unless your technical support representative asks you to do so.

## show platform spanning-tree

To display platform-dependent spanning-tree information, use the **show platform spanning-tree** privileged EXEC command.

show platform spanning-tree synchronization [detail | vlan vlan-id]

| Syntax Description | synchronization                                        | Displays spanning-tree state synchronization information.                                                 |
|--------------------|--------------------------------------------------------|----------------------------------------------------------------------------------------------------|
|                    | detail                                                 | (Optional) Displays detailed spanning-tree information.                                                   |
|                    | vlan vlan-id                                           | (Optional) Displays VLAN switch spanning-tree information for the specified VLAN. The range is 1 to 4094. |
| Command Modes      | Privileged EXEC                                        |                                                                                                    |
| Command History    | Release                                                | Modification                                                                                              |
|                    | Cisco IOS 15.0(2)EX                                    | This command was introduced.                                                                              |
| Usage Guidelines   | Use this command only wh<br>troubleshooting a problem. | nen you are working directly with your technical support representative while                             |
|                    |                                                        |                                                                                                    |

Do not use this command unless your technical support representative asks you to do so.

## show spanning-tree

To display spanning-tree information for the specified spanning-tree instances, use the **show spanning-tree** command in privileged EXEC mode or user EXEC mode.

show spanning-tree [active| backbonefast| blockedports| bridge| detail| inconsistentports| interface interface-type interface-number| mst| pathcost| root| summary [totals]| uplinkfast| vlan vlan-id]

| Syntax Description | active                                                  | (Optional) Displays spanning-tree information on active interfaces only.                                                                                                    |  |  |  |
|--------------------|---------------------------------------------------------|----------------------------------------------------------------------------------------------------|--|--|--|
|                    | backbonefast                                            | (Optional) Displays spanning-tree BackboneFast status.                                                                                                    |  |  |  |
|                    | blockedports                                            | (Optional) Displays blocked port information.                                                                                                    |  |  |  |
|                    | bridge                                                  | (Optional) Displays status and configuration of this switch.                                                                                                    |  |  |  |
|                    | detail                                                  | (Optional) Displays detailed information.                                                                                                    |  |  |  |
|                    | inconsistentports                                       | (Optional) Displays information about inconsistent ports.                                                                                                    |  |  |  |
|                    | <b>interface</b> <i>interface-type interface-number</i> | (Optional) Specifies the type and number of the interface.                                                                                                    |  |  |  |
|                    | mst                                                     | (Optional) Specifies multiple spanning-tree.                                                                                                    |  |  |  |
|                    | pathcost                                                | (Optional) Displays spanning-tree pathcost options.                                                                                                    |  |  |  |
|                    | root<br>summary                                         | <ul><li>(Optional) Displays root-switch status and configuration.</li><li>(Optional) Specifies a summary of port states.</li><li>(Optional) Displays the total lines of the spanning-tree state section.</li></ul> |  |  |  |
|                    |                                                         |                                                                                                    |  |  |  |
|                    | totals                                                  |                                                                                                    |  |  |  |
|                    | uplinkfast                                              | (Optional) Displays spanning-tree UplinkFast status.                                                                                                    |  |  |  |
|                    | vlan vlan-id                                            | (Optional) Specifies the VLAN ID. The range is 1 to 4094.                                                                                                    |  |  |  |
| Command Modes      | User EXEC                                               |                                                                                                    |  |  |  |
|                    | Privileged EXEC                                         |                                                                                                    |  |  |  |
| Command History    | Release                                                 | Modification                                                                                                    |  |  |  |
|                    | Cisco IOS 15.0(2)EX                                     | This command was introduced.                                                                                                    |  |  |  |

### **Usage Guidelines** If you do not specify a *vlan-id* value when you use the **vlan** keyword, the command applies to spanning-tree instances for all VLANs.

**Examples** 

This is an example of output from the **show spanning-tree active** command:

| Switch# <b>show spanning-tree active</b><br>VLAN0001 |                                                      |  |  |
|------------------------------------------------------|------------------------------------------------------|--|--|
| Spanning t                                           | ree enabled protocol ieee                            |  |  |
| Root ID                                              | Priority 32768                                       |  |  |
|                                                      | Address 0001.42e2.cdd0                               |  |  |
|                                                      | Cost 3038                                            |  |  |
|                                                      | Port 24 (GigabitEthernet2/0/1)                       |  |  |
|                                                      | Hello Time 2 sec Max Age 20 sec Forward Delay 15 sec |  |  |
|                                                      |                                                      |  |  |
| Bridge ID                                            | Priority 49153 (priority 49152 sys-id-ext 1)         |  |  |
|                                                      | Address 0003.fd63.9580                               |  |  |
|                                                      | Hello Time 2 sec Max Age 20 sec Forward Delay 15 sec |  |  |
| TT - 1 ' - 1 C                                       | Aging Time 300                                       |  |  |
| Uplinkfast                                           | enabled                                              |  |  |
| Interface                                            | Role Sts Cost Prio.Nbr Type                          |  |  |
|                                                      |                                                      |  |  |
| Gi2/0/1                                              | Root FWD 3019 128.24 P2p                             |  |  |
| Gi0/1                                                | Root FWD 3019 128.24 P2p                             |  |  |
| <output td="" trun<=""><td>cated&gt;</td></output>   | cated>                                               |  |  |

This is an example of output from the **show spanning-tree detail** command:

```
Switch# show spanning-tree detail
 Bridge Identifier has priority 49152, sysid 1, address 0003.fd63.9580
  Configured hello time 2, max age 20, forward delay 15
  Current root has priority 32768, address 0001.42e2.cdd0
  Root port is 1 (GigabitEthernet2/0/1), cost of root path is 3038
 Topology change flag not set, detected flag not set
Number of topology changes 0 last change occurred 1d16h ago
  Times: hold 1, topology change 35, notification 2
          hello 2, max age 20, forward delay 15
  Timers: hello 0, topology change 0, notification 0, aging 300
  Uplinkfast enabled
 Port 1 (GigabitEthernet2/0/1) of VLAN0001 is forwarding
   Port path cost 3019, Port priority 128, Port Identifier 128.24.
   Designated root has priority 32768, address 0001.42e2.cdd0
   Designated bridge has priority 32768, address 00d0.bbf5.c680
   Designated port id is 128.25, designated path cost 19
   Timers: message age 2, forward delay 0, hold 0
```

<output truncated>

BPDU: sent 0, received 72364

This is an example of output from the **show spanning-tree summary** command:

```
Switch# show spanning-tree interface mst configuration
Switch is in pvst mode
Root bridge for: none
EtherChannel misconfiguration guard is enabled
Extended system ID is enabled
Portfast is disabled by default
PortFast BPDU Guard is disabled by default
Portfast BPDU Filter is disabled by default
Loopguard is disabled by default
UplinkFast is enabled
```

Number of transitions to forwarding state: 1 Link type is point-to-point by default

| BackboneFast is enabled<br>Pathcost method used is short                                                                                                    |          |           |          |            |                  |
|----------------------------------------------------------------------------------------------------|----------|-----------|----------|------------|------------------|
| Name                                                                                                    | Blocking | Listening | Learning | Forwarding | STP Active       |
| VLAN0001       1       0       0       11       12         VLAN0002       3       0       0       1       4         VLAN0004       3       0       0       1       4         VLAN006       3       0       0       1       4         VLAN0031       3       0       0       1       4         VLAN0032       3       0       0       1       4 <output truncated=""></output> |          |           |          |            | 4<br>4<br>4<br>4 |
| 37 vlans 109 0 0 47 156<br>Station update rate set to 150 packets/sec.<br>UplinkFast statistics                                                                                                    |          |           |          |            |                  |
| Number of transitions via uplinkFast (all VLANs) : 0<br>Number of proxy multicast addresses transmitted (all VLANs) : 0<br>BackboneFast statistics                                                                                                    |          |           |          |            |                  |
| Number of transition via backboneFast (all VLANs): 0Number of inferior BPDUs received (all VLANs): 0Number of RLQ request PDUs received (all VLANs): 0Number of RLQ request PDUs sent (all VLANs): 0Number of RLQ request PDUs sent (all VLANs): 0Number of RLQ response PDUs sent (all VLANs): 0Number of RLQ response PDUs sent (all VLANs): 0                              |          |           |          |            | 0<br>0<br>0<br>0 |

This is an example of output from the **show spanning-tree mst configuration** command:

```
        Switch# show spanning-tree interface mst configuration

        Name
        [region1]

        Revision
        1

        Instance
        Vlans Mapped

        ------
        -------

        0
        1-9,21-4094

        1
        10-20
```

This is an example of output from the **show spanning-tree interface mst interface** *interface-id* command:

| Switch# <b>show spanning-tree interface mst configuration</b><br>GigabitEthernet2/0/1 of MST00 is root forwarding |                                       |                                                         |                                     |  |
|----------------------------------------------------------------------------------------------------|---------------------------------------|---------------------------------------------------------|-------------------------------------|--|
| Edge port: no<br>Link type: point-to-point<br>Boundary : boundary<br>Bpdus sent 5, received 74                    | (auto) bpdu                           | <pre>guard : none filter: disable guard : disable</pre> | (default)<br>(default)<br>(default) |  |
| Instance role state cost<br>0 root FWD 200000                                                                     | prio vlans mapped<br>128 1,12,14-4094 |                                                         |                                     |  |

This is an example of output from the **show spanning-tree interface mst** *instance-id* command:

Switch# show spanning-tree interface mst 0 GigabitEthernet2/0/1 of MST00 is root forwarding port guard : none Edge port: no (default) (default) bpdu filter: disable bpdu guard : disable Link type: point-to-point (auto) (default) Boundary : boundary (STP) (default) Bpdus sent 5, received 74 Instance role state cost prio vlans mapped root FWD 200000 0 128 1,12,14-4094

#### show udld

I

To display UniDirectional Link Detection (UDLD) administrative and operational status for all ports or the specified port, use the **show udld** command in user EXEC mode.

show udld [interface\_id| neighbors]

| Syntax Description | interface-id                                                                                           | (Optional) ID of the interface and port number. Valid interfaces include physical ports, VLANs, and port channels.                                                                     |
|--------------------|----------------------------------------------------------------------------------------------------|----------------------------------------------------------------------------------------------------|
|                    | neighbors                                                                                              | (Optional) Displays neighbor information only.                                                                                                    |
| Command Default    | None                                                                                                   |                                                                                                    |
| Command Modes      | User EXEC                                                                                              |                                                                                                    |
| Command History    | Release                                                                                                | Modification                                                                                                    |
|                    | Cisco IOS 15.0(2)EX                                                                                    | This command was introduced.                                                                                                    |
| Examples           | on both ends of the link                                                                               | utput from the <b>show udld</b> <i>interface-id</i> command. For this display, UDLD is enabled , and UDLD detects that the link is bidirectional. The table that follows describes the |
|                    | fields in this display.<br>Switch> show udld gi                                                        |                                                                                                    |
|                    | Interface gi2/0/1                                                                                      |                                                                                                    |
|                    | Port enable operation<br>Current bidirection                                                           | l state: Bidirectional                                                                                                    |
|                    | Current operational<br>Message interval: 60<br>Time out interval: 5<br>Entry 1<br>Expiration time: 140 |                                                                                                    |
|                    | Device ID: 1<br>Current neighbor sta<br>Device name: Switch-                                           | te: Bidirectional                                                                                                    |
|                    | Port ID: Gi2/0/1<br>Neighbor echo 1 dev:<br>Neighbor echo 1 port<br>Message interval: 5                | : Gi2/0/2                                                                                                    |
|                    | CDP Device name: Sw:                                                                                   | tch-A                                                                                                    |

1

| Field                                            | Description                                                                                                    |
|--------------------------------------------------|----------------------------------------------------------------------------------------------------|
| Interface                                        | The interface on the local device configured for UDLD.                                                                                                    |
| Port enable administrative configuration setting | How UDLD is configured on the port. If UDLD is<br>enabled or disabled, the port enable configuration<br>setting is the same as the operational enable state.<br>Otherwise, the enable operational setting depends on<br>the global enable setting.                                      |
| Port enable operational state                    | Operational state that shows whether UDLD is actually running on this port.                                                                                                    |
| Current bidirectional state                      | The bidirectional state of the link. An unknown state<br>appears if the link is down or if it is connected to an<br>UDLD-incapable device. A bidirectional state appears<br>if the link is a normal two-way connection to a<br>UDLD-capable device. All other values mean<br>miswiring. |
| Current operational state                        | The current phase of the UDLD state machine. For a normal bidirectional link, the state machine is most often in the Advertisement phase.                                                                                                    |
| Message interval                                 | How often advertisement messages are sent from the local device. Measured in seconds.                                                                                                    |
| Time out interval                                | The time period, in seconds, that UDLD waits for<br>echoes from a neighbor device during the detection<br>window.                                                                                                    |
| Entry 1                                          | Information from the first cache entry, which contains<br>a copy of echo information received from the<br>neighbor.                                                                                                    |
| Expiration time                                  | The amount of time in seconds remaining before this cache entry is aged out.                                                                                                    |
| Device ID                                        | The neighbor device identification.                                                                                                    |
| Current neighbor state                           | The neighbor's current state. If both the local and<br>neighbor devices are running UDLD normally, the<br>neighbor state and local state should be bidirectional.<br>If the link is down or the neighbor is not<br>UDLD-capable, no cache entries appear.                               |

#### Table 3: show udld Field Descriptions

ſ

| Field                  | Description                                                                                                    |
|------------------------|----------------------------------------------------------------------------------------------------|
| Device name            | The device name or the system serial number of the neighbor. The system serial number appears if the device name is not set or is set to the default (Switch). |
| Port ID                | The neighbor port ID enabled for UDLD.                                                                                                    |
| Neighbor echo 1 device | The device name of the neighbors' neighbor from which the echo originated.                                                                                     |
| Neighbor echo 1 port   | The port number ID of the neighbor from which the echo originated.                                                                                             |
| Message interval       | The rate, in seconds, at which the neighbor is sending advertisement messages.                                                                                 |
| CDP device name        | The CDP device name or the system serial number.<br>The system serial number appears if the device name<br>is not set or is set to the default (Switch).       |

#### This is an example of output from the **show udld neighbors** command:

| Switch# | show udld neighbors |           |         |               |
|---------|---------------------|-----------|---------|---------------|
| Port    | Device Name         | Device ID | Port-ID | OperState     |
|         |                     |           |         |               |
| Gi2/0/1 | Switch-A            | 1         | Gi2/0/1 | Bidirectional |
| Gi3/0/1 | Switch-A            | 2         | Gi3/0/1 | Bidirectional |

### spanning-tree backbonefast

To enable BackboneFast to allow a blocked port on a switch to change immediately to a listening mode, use the **spanning-tree backbonefast** command in global configuration mode. To return to the default setting, use the **no** form of this command.

spanning-tree backbonefast

no spanning-tree backbonefast

- **Syntax Description** This command has no arguments or keywords.
- **Command Default** BackboneFast is disabled.
- **Command Modes** Global configuration

| <b>Command History</b> | Release             | Modification                 |  |  |
|------------------------|---------------------|------------------------------|--|--|
|                        | Cisco IOS 15.0(2)EX | This command was introduced. |  |  |

Usage GuidelinesEnable BackboneFast so that the switch detects indirect link failures and starts the spanning-tree reconfiguration<br/>sooner than it would under normal spanning-tree rules.You can configure BackboneFast for rapid PVST+ or for multiple spanning-tree (MST) mode; however, the<br/>feature remains disabled until you change the spanning-tree mode to PVST+.Use the show spanning-tree privileged EXEC command to verify your settings.

**Examples** The following example shows how to enable BackboneFast on the switch:

Switch(config)# spanning-tree backbonefast

## spanning-tree bpdufilter

To enable bridge protocol data unit (BPDU) filtering on the interface, use the **spanning-tree bpdufilter** command in interface configuration mode. To return to the default settings, use the **no** form of this command.

spanning-tree bpdufilter {enable| disable}

no spanning-tree bpdufilter

| Syntax Description     | enable                                                        | Enables BPDU filtering on this interface.                                                                                                    |
|------------------------|---------------------------------------------------------------|----------------------------------------------------------------------------------------------------|
|                        | disable                                                       | Disables BPDU filtering on this interface.                                                                                                    |
| Command Default        | The setting that is already con                               | figured when you enter the <b>spanning-tree portfast bpdufilter default</b> command                                                                                     |
| Command Modes          | Interface configuration                                       |                                                                                                    |
| <b>Command History</b> | Release                                                       | Modification                                                                                                    |
|                        | Cisco IOS 15.0(2)EX                                           | This command was introduced.                                                                                                    |
| Usage Guidelines       |                                                               | es:<br>ter enable —Unconditionally enables BPDU filtering on the interface.<br>ter disable —Unconditionally disables BPDU filtering on the interface.                   |
|                        | 1 0 1                                                         | <b>ufilter</b> —Enables BPDU filtering on the interface if the interface is in the te and if you configure the <b>spanning-tree portfast bpdufilter default</b> command |
|                        |                                                               |                                                                                                    |
| Caution                |                                                               | e <b>spanning-tree bpdufilter enable</b> command. Enabling BPDU filtering on bling the spanning tree for this interface. If you do not use this command ridging loops.  |
|                        |                                                               | ng when the switch is operating in the per-VLAN spanning-tree plus (PVST+), or the multiple spanning-tree (MST) mode.                                                   |
|                        | You can globally enable BPI <b>bpdufilter default</b> command | DU filtering on all Port Fast-enabled interfaces with the <b>spanning-tree portfast</b><br>d.                                                                           |
|                        | The spanning-tree bpdufilt                                    | er enable command overrides the PortFast configuration.                                                                                                    |

1

**Examples** This example shows how to enable BPDU filtering on this interface:

Switch(config-if)# spanning-tree bpdufilter enable
Switch(config-if)#

## spanning-tree bpduguard

To enable bridge protocol data unit (BPDU) guard on the interface, use the **spanning-tree bpduguard** command in interface configuration mode. To return to the default settings, use the **no** form of this command.

spanning-tree bpduguard {enable| disable}

no spanning-tree bpduguard

| Syntax Description | enable                                                                                    | Enables BPDU guard on this interface.                                                                                                    |  |
|--------------------|-------------------------------------------------------------------------------------------|----------------------------------------------------------------------------------------------------|--|
|                    | disable                                                                                   | Disables BPDU guard on this interface.                                                                                                    |  |
| Command Default    | The setting that is already co                                                            | nfigured when you enter the <b>spanning-tree portfast bpduguard default</b> command.                                                                                                 |  |
| Command Modes      | Interface configuration                                                                   |                                                                                                    |  |
| Command History    | Release                                                                                   | Modification                                                                                                    |  |
|                    | Cisco IOS 15.0(2)EX                                                                       | This command was introduced.                                                                                                    |  |
| Usage Guidelines   | e                                                                                         | re in a service-provider environment to prevent an access port from participating port still receives a BPDU, it is put in the error-disabled state as a protective as three states: |  |
|                    | • spanning-tree bpduguard enable —Unconditionally enables BPDU guard on the interface.    |                                                                                                    |  |
|                    | • spanning-tree bpduguard disable — Unconditionally disables BPDU guard on the interface. |                                                                                                    |  |
|                    | 1 8 1                                                                                     | <b>luguard</b> —Enables BPDU guard on the interface if the interface is in the operational ou configure the <b>spanning-tree portfast bpduguard default</b> command.                 |  |
| Examples           | This example shows how to                                                                 | enable BPDU guard on an interface:                                                                                                    |  |
|                    | Switch(config-if)# <b>spar</b><br>Switch(config-if)#                                      | ning-tree bpduguard enable                                                                                                    |  |

## spanning-tree cost

To set the path cost of the interface for Spanning Tree Protocol (STP) calculations, use the **spanning-tree cost** command in interface configuration mode. To revert to the default value, use the **no** form of this command.

spanning-tree [vlan vlan-id] cost cost

no spanning-tree cost

| Syntax Description | vlan vlan-id                | (Optional) Specifies the VLAN range associated with the spanning-tree instance.<br>The range of VLAN IDs is 1 to 4094.                                                                                                    |
|--------------------|-----------------------------|----------------------------------------------------------------------------------------------------|
|                    | cost                        | The path cost; valid values are from 1 to 200000000.                                                                                                    |
| Command Default    | The default path cost is    | computed from the bandwidth setting of the interface. Default path costs are:                                                                                                    |
|                    | • 1 Gb/s: 4                 |                                                                                                    |
|                    | • 100 Mb/s: 19              |                                                                                                    |
|                    | • 10 Mb/s: 100              |                                                                                                    |
| Command Modes      | Interface configuration     |                                                                                                    |
| Command History    | Release                     | Modification                                                                                                    |
|                    | Cisco IOS 15.0(2)EX         | This command was introduced.                                                                                                    |
| Usage Guidelines   | by a VLAN ID number, comma. | Ns associated with a spanning tree instance, you can specify a single VLAN identified<br>, a range of VLANs separated by a hyphen, or a series of VLAN IDs separated by a<br>ue for the cost argument, higher values indicate higher costs. This range applies |
| Examples           | This example shows ho       | w to set the path cost on an interface to a value of 250:                                                                                                    |
|                    |                             | erface gigabitethernet2/0/1<br>spanning-tree cost 250                                                                                                    |
|                    | This example shows ho       | w to set the path cost to 300 for VLANS 10, 12 to 15, and 20:                                                                                                    |
|                    | Switch(config-if)# <b>s</b> | spanning-tree vlan 10,12-15,20 cost 300                                                                                                    |
|                    |                             |                                                                                                    |

# spanning-tree etherchannel guard misconfig

|                                                                        | To display an error message when the switch detects an EtherChannel misconfiguration, use the <b>spanning-tree</b><br>etherchannel guard misconfig command in global configuration mode. To disable the error message, use<br>the <b>no</b> form of this command.                                                                                                    |                                         |  |
|------------------------------------------------------------------------|----------------------------------------------------------------------------------------------------|-----------------------------------------|--|
|                                                                        | spanning-tree etherchannel guard                                                                                                    | misconfig                               |  |
|                                                                        | no spanning-tree etherchannel guard misconfig                                                                                                    |                                         |  |
| Syntax Description                                                     | This command has no arguments or                                                                                                    | keywords.                               |  |
| Command Default                                                        | Error messages are displayed.                                                                                                    |                                         |  |
| Command Modes                                                          | Global configuration                                                                                                    |                                         |  |
| <b>Command History</b>                                                 | Release                                                                                                    | Modification                            |  |
|                                                                        | Cisco IOS 15.0(2)EX                                                                                                    | This command was introduced.            |  |
| Usage Guidelines                                                       | <ul> <li>When the switch detects an EtherChannel misconfiguration, this error message is displayed:</li> <li>PM-4-ERR_DISABLE: Channel-misconfig error detected on [chars], putting [chars] in err-disable state.</li> <li>To determine which local ports are involved in the misconfiguration, enter the show interfaces status err-disabled command. To check the EtherChannel configuration on the remote device, enter the show etherchannel summary command on the remote device.</li> <li>After you correct the configuration, enter the shutdown and the no shutdown commands on the associated port-channel interface.</li> </ul> |                                         |  |
| Examples                                                               | This example shows how to enable t                                                                                                    | he EtherChannel-guard misconfiguration: |  |
| <pre>Switch(config) # spanning-tree etherchannel guard misconfig</pre> |                                                                                                    | etherchannel guard misconfig            |  |

#### spanning-tree extend system-id

To enable extended system identification, use the **spanning-tree extend system-id** command in global configuration mode. To disable extended system identification, use the **no** form of this command.

spanning-tree extend system-id

no spanning-tree extend system-id

- **Syntax Description** This command has no arguments or keywords.
- **Command Default** The extended system ID is enabled.
- **Command Modes** Global configuration

| Command History | Release             | Modification                 |
|-----------------|---------------------|------------------------------|
|                 | Cisco IOS 15.0(2)EX | This command was introduced. |

**Usage Guidelines** The spanning tree uses the extended system ID, the switch priority, and the allocated spanning-tree MAC address to make the bridge ID unique for each VLAN or multiple spanning-tree instance. Because a switch stack appears as a single switch to the rest of the network, all switches in the stack use the same bridge ID for a given spanning tree. If the stack master fails, the stack members recalculate their bridge IDs of all running spanning trees based on the new MAC address of the stack master.

Support for the extended system ID affects how you manually configure the root switch, the secondary root switch, and the switch priority of a VLAN.

If your network consists of switches that do not support the extended system ID and switches that do support it, it is unlikely that the switch with the extended system ID support will become the root switch. The extended system ID increases the switch priority value every time the VLAN number is greater than the priority of the connected switches.

#### **Examples** This example shows how to enable the extended-system ID:

Switch(config)# spanning-tree extend system-id

### spanning-tree guard

To enable or disable root-guard mode or loop-guard mode on the VLANs associated with an interface, use the **spanning-tree guard** command in interface configuration mode. To return to the default settings, use the **no** form of this command.

spanning-tree guard {loop| root| none}

no spanning-tree guard

| Syntax Description | loop                                                                                                    | Enables the loop-guard mode on the interface.                                 |
|--------------------|----------------------------------------------------------------------------------------------------|-------------------------------------------------------------------------------|
|                    | root                                                                                                    | Enables root-guard mode on the interface.                                     |
|                    | none                                                                                                    | Sets the guard mode to none.                                                  |
| Command Default    | Root-guard mode is disabled                                                                                                    | l.                                                                            |
|                    | Loop-guard mode is configu configuration mode.                                                                                                    | red according to the <b>spanning-tree loopguard default</b> command in global |
| Command Modes      | Interface configuration                                                                                                    |                                                                               |
| Command History    | Release                                                                                                    | Modification                                                                  |
|                    | Cisco IOS 15.0(2)EX                                                                                                    | This command was introduced.                                                  |
| Usage Guidelines   | You can enable root guard or loop guard when the switch is operating in the per-VLAN spanning-tree plu<br>(PVST+), rapid-PVST+, or the multiple spanning-tree (MST) mode.<br>You cannot enable both root guard and loop guard at the same time.<br>Use the <b>spanning-tree guard loop</b> command to override the setting of the spanning-tree loop guard defa<br>setting.<br>When root guard is enabled, if spanning-tree calculations cause an interface to be selected as the root por<br>the interface transitions to the root-inconsistent (blocked) state to prevent the switch from becoming the r<br>switch or from being in the path to the root. The root port provides the best path from the switch to the ro<br>switch.<br>When the <b>no spanning-tree guard</b> or the <b>no spanning-tree guard none</b> command is entered, root guard<br>disabled for all VLANs on the selected interface. If this interface is in the root-inconsistent (blocked) state<br>it automatically transitions to the listening state. |                                                                               |

Do not enable root guard on interfaces that will be used by the UplinkFast feature. With UplinkFast, the backup interfaces (in the blocked state) replace the root port in the case of a failure. However, if root guard is also enabled, all the backup interfaces used by the UplinkFast feature are placed in the root-inconsistent state (blocked) and are prevented from reaching the forwarding state. The UplinkFast feature is not available when the switch is operating in the rapid-PVST+ or MST mode.

#### Examples

This example shows how to enable root guard on all the VLANs associated with the specified interface:

Switch(config) # interface gigabitethernet1/0/1 Switch(config-if) # spanning-tree guard root

## spanning-tree link-type

To configure a link type for a port, use the **spanning-tree link-type** command in the interface configuration mode. To return to the default settings, use the **no** form of this command.

spanning-tree link-type {point-to-point| shared}

no spanning-tree link-type

| Syntax Description | point-to-point                                                                                                    | Specifies that the interface is a point-to-point link.                      |  |
|--------------------|----------------------------------------------------------------------------------------------------|-----------------------------------------------------------------------------|--|
|                    | shared                                                                                                    | Specifies that the interface is a shared medium.                            |  |
| Command Default    | Link type is automatically der                                                                                                    | ived from the duplex setting unless you explicitly configure the link type. |  |
| Command Modes      | Interface configuration                                                                                                    |                                                                             |  |
| Command History    | Release                                                                                                    | Modification                                                                |  |
|                    | Cisco IOS 15.0(2)EX                                                                                                    | This command was introduced.                                                |  |
| Usage Guidelines   | Rapid Spanning Tree Protocol bridges.                                                                                                    | Plus (RSTP+) fast transition works only on point-to-point links between two |  |
|                    | By default, the switch derives the link type of a port from the duplex mode. A full-duplex port is considered as a point-to-point link while a half-duplex configuration is assumed to be on a shared link. |                                                                             |  |
|                    | If you designate a port as a shared link, RSTP+ fast transition is forbidden, regardless of the duplex setting.                                                                                             |                                                                             |  |
| Examples           | This example shows how to co                                                                                                    | onfigure the port as a shared link:                                         |  |
|                    | Switch(config-if)# <b>spanning-tree link-type shared</b>                                                                                                    |                                                                             |  |

### spanning-tree loopguard default

To enable loop guard as a default on all ports of a given bridge, use the **spanning-tree loopguard default** command in global configuration mode. To disable loop guard, use the **no** form of this command.

spanning-tree loopguard default

no spanning-tree loopguard default

- **Syntax Description** This command has no arguments or keywords.
- **Command Default** Loop guard is disabled.
- **Command Modes** Global configuration

| Command History | Release             | Modification                 |
|-----------------|---------------------|------------------------------|
|                 | Cisco IOS 15.0(2)EX | This command was introduced. |

Usage GuidelinesLoop guard provides additional security in the bridge network. Loop guard prevents alternate or root ports<br/>from becoming the designated port due to a failure that could lead to a unidirectional link.<br/>Loop guard operates only on ports that are considered point-to-point by the spanning tree.<br/>The individual loop-guard port configuration overrides this command.

**Examples** This example shows how to enable loop guard:

Switch(config)# spanning-tree loopguard default

### spanning-tree mode

To switch between per-VLAN Spanning Tree+ (PVST+), Rapid-PVST+, and Multiple Spanning Tree (MST) modes, use the **spanning-tree mode** command in global configuration mode. To return to the default settings, use the **no** form of this command.

spanning-tree mode {pvst| mst| rapid-pvst}

no spanning-tree mode

| Syntax Description | pvst                                                                                                    | Enables PVST+ mode.                                                                                                    |
|--------------------|----------------------------------------------------------------------------------------------------|----------------------------------------------------------------------------------------------------|
|                    | mst                                                                                                    | Enables MST mode.                                                                                                    |
|                    | rapid-pvst                                                                                                    | Enables Rapid-PVST+ mode.                                                                                                    |
| Command Default    | The default mode is PVST+.                                                                                                    |                                                                                                    |
| Command Modes      | Global configuration                                                                                                    |                                                                                                    |
| Command History    | Release                                                                                                    | Modification                                                                                                    |
|                    | Cisco IOS 15.0(2)EX                                                                                                    | This command was introduced.                                                                                                    |
| Usage Guidelines   | Only one mode can be active at<br>All stack members run the same                                                               |                                                                                                    |
| Caution            | MST modes. When you enter the                                                                                                  | <b>ing-tree mode</b> command to switch between PVST+, Rapid-PVST+, and command, all spanning-tree instances are stopped for the previous mode le. Using this command may cause disruption of user traffic. |
| Examples           | This example shows how to enal<br>Switch(config)# spanning-tr<br>This example shows how to retu<br>Switch(config)# no spanning | ree mode mst<br>urn to the default mode (PVST+):                                                                                                    |

#### spanning-tree mst configuration

To enter MST-configuration mode, use the **spanning-tree mst configuration** command in global configuration mode. To return to the default settings, use the **no** form of this command.

## spanning-tree mst configuration no spanning-tree mst configuration

#### **Syntax Description** This command has no arguments or keywords.

#### **Command Default** The default value for the Multiple Spanning Tree (MST) configuration is the default value for all its parameters:

- No VLANs are mapped to any MST instance (all VLANs are mapped to the Common and Internal Spanning Tree [CIST] instance).
- The region name is an empty string.
- The revision number is 0.

#### **Command Modes** Global configuration

| <b>Command History</b> | Release             | Modification                 |
|------------------------|---------------------|------------------------------|
|                        | Cisco IOS 15.0(2)EX | This command was introduced. |

**Usage Guidelines** 

You can use these commands for MST configuration:

- abort Exits the MST region configuration mode without applying configuration changes.
- exit Exits the MST region configuration mode and applies all configuration changes.
- instance *instance\_id* vlan *vlan\_id* Maps VLANs to an MST instance. The range for instance IDs is 1 to 4094. The range for VLANs is 1 to 4094. You can specify a single VLAN identified by a VLAN ID number, a range of VLANs separated by a hyphen, or a series of VLANs separated by a comma.
- name *name* Sets the configuration name. The *name* string is case sensitive and can be up to 32 characters long.
- no Negates the instance, name and revision commands or sets them to their defaults.
- revision version Sets the configuration revision number. The range is 0 to 65535.
- show [ current | pending Displays the current or pending MST region configuration.

In MST mode, a switch stack supports up to 65 MST instances. The number of VLANs that can be mapped to a particular MST instance is unlimited.

For two or more switches to be in the same MST region, they must have the same VLAN mapping, the same configuration name, and the same configuration number.

When you map VLANs to an MST instance, the mapping is incremental, and VLANs specified in the command are added to or removed from the VLANs that were previously mapped. To specify a range, use a hyphen; for example, **instance 1 vlan 1-63** maps VLANs 1 to 63 to MST instance 1. To specify a series, use a comma; for example, **instance 1 vlan 10, 20, 30** maps VLANs 10, 20, and 30 to MST instance 1.

All VLANs that are not explicitly mapped to an MST instance are mapped to the common and internal spanning tree (CIST) instance (instance 0) and cannot be unmapped from the CIST by using the **no** form of this command.

Changing an MST-configuration mode parameter can cause connectivity loss. To reduce service disruptions, when you enter MST-configuration mode, make changes to a copy of the current MST configuration. When you have finished editing the configuration, you can apply all the changes at once by using the **exit** keyword, or you can exit the mode without committing any change to the configuration by using the **abort** keyword.

Examples

This example shows how to enter MST-configuration mode, map VLANs 10 to 20 to MST instance 1, name the region region1, set the configuration revision to 1 and display the pending configuration:

```
Switch(config) # spanning-tree mst configuration
Switch(config-mst) # instance 1 vlan 10-20
Switch(config-mst) # name region1
Switch(config-mst) # revision 1
Switch(config-mst) # show pending
Pending MST configuration
Name
           [region1]
Revision
          1
Instance
          Vlans Mapped
0
          1-9,21-4094
1
          10 - 20
_____
```

This example shows how to reset the MST configuration to the default settings:

Switch(config) # no spanning-tree mst configuration

### spanning-tree mst cost

To set the path cost of the interface for multiple spanning tree (MST) calculations, use the **spanning-tree mst** cost command in interface configuration mode. To revert to the default value, use the **no** form of this command.

spanning-tree mst instance-id cost cost

no spanning-tree mst instance-id cost

| Syntax Description               | instance-id                                                                                            | Range of spanning-tree instances. The range is 1 to 4094.                         |  |  |
|----------------------------------|----------------------------------------------------------------------------------------------------|-----------------------------------------------------------------------------------|--|--|
|                                  | <i>cost</i> Path cost. The range is 1 to 200000000.                                                    |                                                                                   |  |  |
|                                  | The default path cost is computed from the bandwidth setting of the interface. Default path costs are: |                                                                                   |  |  |
|                                  | • 1 Gb/s: 20000                                                                                        |                                                                                   |  |  |
|                                  | • 100 Mb/s: 200000                                                                                     |                                                                                   |  |  |
|                                  | • 10 Mb/s: 2000000                                                                                     |                                                                                   |  |  |
| Command Modes<br>Command History | Interface configuration                                                                                | Modification                                                                      |  |  |
|                                  | Cisco IOS 15.0(2)EX                                                                                    | This command was introduced.                                                      |  |  |
| Usage Guidelines                 | When you specify a value                                                                               | for the cost argument, higher values indicate higher costs.                       |  |  |
| Examples                         | This example shows how t                                                                               | o set the path cost for an interface associated with MST instances 2 and 4 to 50: |  |  |
|                                  |                                                                                                    | ace gigabitethernet2/0/1<br>nning-tree mst 2,4 cost 250                           |  |  |

# spanning-tree mst forward-time

To set the forward-delay timer for MST instances, use the **spanning-tree mst forward-time** command in global configuration mode. To return to the default settings, use the **no** form of this command.

spanning-tree mst forward-time seconds

no spanning-tree mst forward-time

| Syntax Description | seconds                        | Number of seconds to set the forward-delay timer for all the MST instances. The range is 4 to 30. |
|--------------------|--------------------------------|---------------------------------------------------------------------------------------------------|
| Command Default    | The default is 15 seconds.     |                                                                                                   |
| Command Modes      | Global configuration           |                                                                                                   |
| Command History    | Release<br>Cisco IOS 15.0(2)EX | Modification           This command was introduced.                                               |
| Examples           | This example shows how t       | to set the forward-delay timer for all MST instances:                                             |

Switch(config) # spanning-tree mst forward-time 20

# spanning-tree mst hello-time

To set the hello-time delay timer, use the **spanning-tree mst hello-time** command in global configuration mode. To return to the default settings, use the **no** form of this command.

spanning-tree mst hello-time seconds no spanning-tree mst hello-time Syntax Description Interval, in seconds, between hello BPDUs. The range is 1 to 10. seconds **Command Default** The default is 2. **Command Modes** Global configuration **Command History** Modification Release Cisco IOS 15.0(2)EX This command was introduced. **Usage Guidelines** If you do not specify the *hello-time* value, the value is calculated from the network diameter. Exercise care when using this command. For most situations, we recommend that you use the spanning-tree vlan vlan-id root primary and the spanning-tree vlan vlan-id root secondary global configuration commands to modify the hello time. Examples This example shows how to set the hello-time delay timer to 3 seconds: Switch(config)# spanning-tree mst hello-time 3

# spanning-tree mst max-age

To set the interval between messages that the spanning tree receives from the root switch, use the **spanning-tree mst max-age** command in global configuration mode. To return to the default settings, use the **no** form of this command.

spanning-tree mst max-age seconds

no spanning-tree mst max-age

| Syntax Description | seconds                     | Interval, in seconds, between messages the spanning tree receives from the root switch. The range is 6 to 40. |
|--------------------|-----------------------------|----------------------------------------------------------------------------------------------------|
| Command Default    | The default is 20.          |                                                                                                    |
| Command Modes      | Global configuration        |                                                                                                    |
| Command History    | Release                     | Modification                                                                                                  |
|                    | Cisco IOS 15.0(2)EX         | This command was introduced.                                                                                  |
| Examples           | This example shows how      | v to set the max-age timer to 40 seconds:                                                                     |
|                    | Switch(config)# <b>span</b> | ning-tree mst max-age 40                                                                                      |

# spanning-tree mst max-hops

To specify the number of possible hops in the region before a bridge protocol data unit (BPDU) is discarded, use the **spanning-tree mst max-hops** command in global configuration mode. To return to the default settings, use the **no** form of this command.

spanning-tree mst max-hops hop-count

no spanning-tree mst max-hops

| Syntax Description | hop-count                | Number of possible hops in the region before a BPDU is discarded. The range is 1 to 255. |
|--------------------|--------------------------|------------------------------------------------------------------------------------------|
| Command Default    | The default is 20.       |                                                                                          |
| Command Modes      | Global configuration     |                                                                                          |
| Command History    | Release                  | Modification                                                                             |
|                    | Cisco IOS 15.0(2)EX      | This command was introduced.                                                             |
| Examples           | This example shows how t | to set the number of possible hops to 25:                                                |
|                    | -                        | .ng-tree mst max-hops 25                                                                 |

# spanning-tree mst port-priority

To set the priority for an interface, use the **spanning-tree mst port-priority** command in interface configuration mode. To revert to the default value, use the **no** form of this command.

spanning-tree mst instance-id port-priority priority

no spanning-tree mst instance-id port-priority

| Syntax Description     | instance-id                                                                                                    | Range of spanning-tree instances. The range is 1 to 4094.                                                                                                    |
|------------------------|----------------------------------------------------------------------------------------------------|----------------------------------------------------------------------------------------------------|
|                        | priority                                                                                                    | Priority. The range is 0 to 240 in increments of 16.                                                                                                    |
| Command Default        | The default is 128.                                                                                                    |                                                                                                    |
| Command Modes          | Interface configuration                                                                                                    |                                                                                                    |
| <b>Command History</b> | Release                                                                                                    | Modification                                                                                                    |
|                        | Cisco IOS 15.0(2)EX                                                                                                    | This command was introduced.                                                                                                    |
| Usage Guidelines       | lower priority values (higher                                                                                                    | ty values (lower numerical values) to interfaces that you want selected first and<br>numerical values) that you want selected last. If all interfaces have the same<br>panning tree (MST) puts the interface with the lowest interface number in the<br>other interfaces. |
|                        |                                                                                                    | a switch stack, you must use the <b>spanning-tree mst</b> <i>instance_id</i> <b>cost</b> <i>cost cost cost ice</i> to put in the forwarding state.                                                                                                    |
| Examples               | This example shows how to increase the likelihood that the interface associated with spanning-tree instances 20 and 22 is placed into the forwarding state if a loop occurs: |                                                                                                    |
|                        | Switch(config)# <b>interfac</b><br>Switch(config-if)# <b>spann</b>                                                                                                    | e gigabitethernet2/0/1<br>ing-tree mst 20,24 port-priority 0                                                                                                    |

### spanning-tree mst pre-standard

To configure a port to transmit only prestandard bridge protocol data units (BPDUs), use the **spanning-tree mst pre-standard** command in interface configuration mode. To return to the default settings, use the **no** form of this command.

spanning-tree mst pre-standard no spanning-tree mst pre-standard

- **Syntax Description** This command has no arguments or keywords.
- **Command Default** The default is to automatically detect prestandard neighbors.
- **Command Modes** Interface configuration

| <b>Command History</b> | Release             | Modification                 |
|------------------------|---------------------|------------------------------|
|                        | Cisco IOS 15.0(2)EX | This command was introduced. |

#### **Usage Guidelines**

The port can accept both prestandard and standard BPDUs. If the neighbor types are mismatched, only the common and internal spanning tree (CIST) runs on this interface.

**Note** If a switch port is connected to a switch running prestandard Cisco IOS software, you must use the **spanning-tree mst pre-standard** interface configuration command on the port. If you do not configure the port to send only prestandard BPDUs, the Multiple STP (MSTP) performance might diminish.

When the port is configured to automatically detect prestandard neighbors, the prestandard flag always appears in the **show spanning-tree mst** commands.

```
Examples This example shows how to configure a port to transmit only prestandard BPDUs:
```

Switch(config-if) # spanning-tree mst pre-standard

# spanning-tree mst priority

To set the bridge priority for an instance, use the **spanning-tree mst priority** command in global configuration mode. To return to the default setting, use the **no** form of this command.

spanning-tree mst instance priority priority

no spanning-tree mst priority

| Syntax Description | instance                              | Instance identification number. The range is 0 to 4094.                                                                  |
|--------------------|---------------------------------------|----------------------------------------------------------------------------------------------------|
|                    | priority priority                     | Specifies the bridge priority. The range is 0 to 614440 in increments of 4096.                                           |
| Command Default    | The default is 32768.                 |                                                                                                    |
| Command Modes      | Global configuration                  |                                                                                                    |
| Command History    | Release                               | Modification                                                                                                    |
|                    | Cisco IOS 15.0(2)EX                   | This command was introduced.                                                                                             |
| Usage Guidelines   | U 1 .                                 | y in increments of 4096 only. Valid values are 0, 4096, 8192, 12288, 16384, 40960, 45056, 49152, 53248, 57344 and 61440. |
|                    | You can enter <i>instance</i> as a si | ngle instance or a range of instances, for example, 0-3,5,7-9.                                                           |
| Examples           | This example shows how to s           | et the spanning tree priority for MST instance 0 to 4096:                                                                |
|                    | Switch(config)# <b>spanning</b> -     | tree mst 0 priority 4096                                                                                                 |

### spanning-tree mst root

To designate the primary and secondary root switch and set the timer value for an instance, use the **spanning-tree mst root** command in global configuration mode. To return to the default settings, use the **no** form of this command.

spanning-tree mst instance root {primary| secondary}

no spanning-tree mst instance root

### **Syntax Description** instance Instance identification number. The range is 0 to 4094. primary Forces this switch to be the root switch. secondary Specifies this switch to act as the root switch, if the primary root fail. **Command Default** None **Command Modes** Global configuration (config) **Command History Modification** Release Cisco IOS 15.0(2)EX This command was introduced. **Usage Guidelines** Use this command only on backbone switches. You can enter *instance-id* as a single instance or a range of instances, for example, 0-3,5,7-9. When you enter the **spanning-tree mst** instance-id **root** command, the software tries to set a high enough priority to make this switch the root of the spanning-tree instance. Because of the extended system ID support, the switch sets the switch priority for the instance to 24576 if this value will cause this switch to become the root for the specified instance. If any root switch for the specified instance has a switch priority lower than 24576, the switch sets its own priority to 4096 less than the lowest switch priority. (4096 is the value of the least-significant bit of a 4-bit switch priority value.) When you enter the **spanning-tree mst***instance-id* **root secondary** command, because of support for the extended system ID, the software changes the switch priority from the default value (32768) to 28672. If the root switch fails, this switch becomes the next root switch (if the other switches in the network use the default switch priority of 32768 and are therefore unlikely to become the root switch).

ſ

**Examples** This example shows how to configure the switch as the root switch for instance 10:

Switch(config) # spanning-tree mst 10 root primary

# spanning-tree pathcost method

To set the default path-cost calculation method, use the **spanning-tree pathcost method** command in global configuration mode. To return to the default settings, use the **no** form of this command.

spanning-tree pathcost method {long| short}

no spanning-tree pathcost method

| Syntax Description     | long                           | Specifies the 32-bit based values for default port-path costs.                            |
|------------------------|--------------------------------|-------------------------------------------------------------------------------------------|
|                        |                                | Specifies the 52-on based values for default port-path costs.                             |
|                        | short                          | Specifies the 16-bit based values for default port-path costs.                            |
|                        |                                |                                                                                           |
|                        |                                |                                                                                           |
| <b>Command Default</b> | short                          |                                                                                           |
|                        |                                |                                                                                           |
| <b>Command Modes</b>   | Global configuration           |                                                                                           |
|                        | erecui configuration           |                                                                                           |
| <b>Command History</b> |                                |                                                                                           |
| Command History        | Release                        | Modification                                                                              |
|                        | Cisco IOS 15.0(2)EX            | This command was introduced.                                                              |
|                        |                                |                                                                                           |
|                        |                                |                                                                                           |
| Usage Guidelines       | The long path-cost calcula     | ation method utilizes all 32 bits for path-cost calculation and yields values in the      |
| -                      | range of 1 through 200,00      |                                                                                           |
|                        | The short path-cost calcu      | lation method (16 bits) yields values in the range of 1 through 65535.                    |
|                        |                                |                                                                                           |
| Examples               | This example shows how         | to set the default path-cost calculation method to long:                                  |
| -                      |                                |                                                                                           |
|                        |                                | ng-tree pathcost method long<br>to set the default path-cost calculation method to short: |
|                        |                                |                                                                                           |
|                        | Switch(config)# <b>spannir</b> | ng-tree pathcost method short                                                             |

# spanning-tree port-priority

To configure an interface priority when two bridges tie for position as the root bridge, use the **spanning-treeport-priority** command in interface configuration mode. To return to the default value, use the **no** form of this command.

spanning-tree [vlan vlan-id] port-priority port-priority

no spanning-tree [vlan vlan-id] port-priority

| Syntax Description | vlan vlan-id                                                       | (Optional) Specifies the VLAN range associated with the spanning-tree instance. The range is 1 to 4094. |
|--------------------|--------------------------------------------------------------------|----------------------------------------------------------------------------------------------------|
|                    | port-priority                                                      | The port priority in increments of sixteen. The range is 0 to 240.                                      |
|                    |                                                                    | The default is 128.                                                                                     |
|                    |                                                                    |                                                                                                    |
| Command Default    | The port priority is 128.                                          |                                                                                                    |
| Command Modes      | Interface configuration                                            |                                                                                                    |
| Command History    | Release                                                            | Modification                                                                                            |
|                    | Cisco IOS 15.0(2)EX                                                | This command was introduced.                                                                            |
|                    |                                                                    |                                                                                                    |
| Usage Guidelines   | The priority you set breaks the                                    | he tie.                                                                                                 |
| Examples           | The following example show a loop occurs:                          | vs how to increase the likelihood that a port will be put in the forwarding state if                    |
|                    | Switch(config)# <b>interfac</b><br>Switch(config-if)# <b>spann</b> | e gigabitethernet2/0/2<br>ing-tree vlan 20 port-priority 0                                              |

# spanning-tree portfast (global configuration)

To enable bridge protocol data unit (BPDU) filtering on PortFast-enabled interfaces, the BDPU guard feature on PortFast-enabled interfaces, or the PortFast feature on all nontrunking interfaces, use the **spanning-treeportfast** command in global configuration mode. To return to the default settings, use the **no** form of this command.

spanning-tree portfast {bpdufilter default| bpduguard default| default}
no portfast {bpdufilter default| bpduguard default| default}

| Syntax Description | bdpufilter default                                                                                                    | Enables BDPU filtering on PortFast-enabled interfaces and prevents the switch interface connect to end stations from sending or receiving BPDUs. |
|--------------------|----------------------------------------------------------------------------------------------------|----------------------------------------------------------------------------------------------------|
|                    | bdpuguard default                                                                                                    | Enables the BDPU guard feature on PortFast-enabled interfaces and places<br>the interfaces that receive BPDUs in an error-disabled state.        |
|                    | default                                                                                                    | Enables the PortFast feature on all nontrunking interfaces.                                                                                      |
| Command Default    | Disabled                                                                                                    |                                                                                                    |
| Command Modes      | Global configuration                                                                                                    |                                                                                                    |
| Command History    | Release                                                                                                    | Modification                                                                                                    |
|                    | Cisco IOS 15.0(2)EX                                                                                                    | This command was introduced.                                                                                                    |
| Haaga Cuidalinaa   | V 11 d C d                                                                                                    |                                                                                                    |
|                    |                                                                                                    | res when the switch is operating in the per-VLAN spanning-tree plus (PVST+)<br>ble spanning-tree (MST) mode.                                     |
|                    | Use the <b>spanning-tree portfast bpdufilter default</b> global configuration command to globally enable BP filtering on interfaces that are PortFast-enabled (the interfaces are in a PortFast-operational state). The interfaces that are BPDUs at link-up before the switch begins to filter outbound BPDUs. You should global enable BPDU filtering on a switch so that hosts connected to switch interfaces do not receive BPDUs. If BPDU is received on a PortFast-enabled interface, the interface loses its PortFast-operational status and BP filtering is disabled. |                                                                                                    |
|                    | filtering is disabled.                                                                                                    |                                                                                                    |

| Be careful when using this command. Enabling BPDU filtering on an interface is the same as disabling spanning tree on it and can result in spanning-tree loops.                                                                                                    |  |  |  |
|----------------------------------------------------------------------------------------------------|--|--|--|
| Use the <b>spanning-tree portfast bpduguard default</b> global configuration command to globally enable BPDU guard on interfaces that are in a PortFast-operational state. In a valid configuration, PortFast-enabled interfaces do not receive BPDUs. Receiving a BPDU on a PortFast-enabled interface signals an invalid configuration, such as the connection of an unauthorized device, and the BPDU guard feature puts the interface in the error-disabled state. The BPDU guard feature provides a secure response to invalid configurations because you must manually put the interface back in service. Use the BPDU guard feature in a service-provider network to prevent an access port from participating in the spanning tree. |  |  |  |
| You can override the <b>spanning-tree portfast bpduguard default</b> command by using the <b>spanning-tree</b><br><b>portfast bpduguard</b> interface command.                                                                                                    |  |  |  |
| Use the <b>spanning-tree portfast default</b> command to globally enable the PortFast feature on all nontrunking interfaces. Configure PortFast only on interfaces that connect to end stations; otherwise, an accidental topology loop could cause a data packet loop and disrupt switch and network operation. A PortFast-enabled interface moves directly to the spanning-tree forwarding state when linkup occurs; it does not wait for the standard forward-delay time.                                                                                                    |  |  |  |
| You can override the <b>spanning-tree portfast default</b> global configuration command by using the <b>spanning-tree</b><br><b>portfast</b> interface configuration command. You can use the <b>no spanning-tree portfast default</b> global<br>configuration command to disable PortFast on all interfaces unless they are individually configured with the<br><b>spanning-tree portfast</b> interface configuration command.                                                                                                    |  |  |  |
| This example shows how to globally enable BPDU filtering by default:                                                                                                    |  |  |  |
| Switch(config)# <b>spanning-tree portfast bpdufilter default</b>                                                                                                    |  |  |  |
| This example shows how to globally enable the BDPU guard feature by default:                                                                                                    |  |  |  |
| Switch(config)# <b>spanning-tree portfast bpduguard default</b>                                                                                                    |  |  |  |
| This example shows how to globally enable the PortFast feature on all nontrunking interfaces:<br>Switch(config)# spanning-tree portfast default                                                                                                    |  |  |  |
|                                                                                                    |  |  |  |

# spanning-tree portfast (interface configuration)

To enable PortFast mode where the interface is immediately put into the forwarding state upon linkup without waiting for the timer to expire, use the **spanning-tree portfast** command in interface configuration mode. To return to the default settings, use the **no** form of this command.

spanning-tree portfast [disable| trunk]

no spanning-tree portfast

| Syntax Description     | disable                                              | (Optional) Disables PortFast on the interface.                                                                                                    |
|------------------------|------------------------------------------------------|----------------------------------------------------------------------------------------------------|
|                        | trunk                                                | (Optional) Enables PortFast edge mode on the interface.                                                                                                    |
| Command Default        | The settings that are confi                          | igured by the <b>spanning-treeportfastdefault</b> command.                                                                                                    |
| Command Modes          | Interface configuration                              |                                                                                                    |
| <b>Command History</b> | Release                                              | Modification                                                                                                    |
|                        | Cisco IOS 15.0(2)EX                                  | This command was introduced.                                                                                                    |
| Usage Guidelines       | PVST+, or the multiple sp                            | e when the switch is operating in the per-VLAN spanning-tree plus (PVST+), Rapid panning-tree (MST) mode.                                                                                |
|                        | This feature affects all VI                          |                                                                                                    |
|                        |                                                      | n interfaces that connect to end stations; otherwise, an accidental topology loop<br>loop and disrupt the switch and network operation.                                                  |
|                        |                                                      | nk ports, you must use the <b>spanning-tree portfast trunk</b> interface configuration <b>-tree portfast</b> command is not supported on trunk ports.                                    |
|                        | An interface with the Port the standard forward-time | Fast feature enabled is moved directly to the spanning-tree forwarding state without e delay.                                                                                            |
|                        |                                                      | <b>-tree portfast default</b> global configuration command to globally enable the PortFast g interfaces. Use the <b>spanning-tree portfast</b> interface configuration command to g.     |
|                        |                                                      | <b>ning-tree portfast default</b> global configuration command, you can disable PortFast<br>a trunk interface by using the <b>spanning-tree portfast disable</b> interface configuration |

**Examples** This example shows how to enable the PortFast feature on a port:

Switch(config)# interface gigabitethernet1/0/2
Switch(config-if)#spanning-tree portfast

1

# spanning-tree transmit hold-count

To specify the transmit hold count, use the spanning-tree transmit hold-count command in global configuration mode. To return to the default settings, use the **no** form of this command.

|                    | spanning-tree transmit hold-count <i>value</i><br>no spanning-tree transmit hold-count                                                                                                    |                                                                                                    |
|--------------------|----------------------------------------------------------------------------------------------------|----------------------------------------------------------------------------------------------------|
| Syntax Description | value                                                                                                    | Number of bridge protocol data units (BPDUs) sent every second. The range is 1 to 20.                            |
| Command Default    | The default is 6.                                                                                                    |                                                                                                    |
| Command Modes      | Global configuration                                                                                                    |                                                                                                    |
| Command History    | Release                                                                                                    | Modification                                                                                                    |
|                    | Cisco IOS 15.0(2)EX                                                                                                    | This command was introduced.                                                                                     |
| Usage Guidelines   |                                                                                                    | rted on all spanning-tree modes.<br>determines the number of BPDUs that can be sent before pausing for 1 second. |
| Note               | Increasing the transmit-hold count value can have a significant impact on CPU utilization, especially in Rapid Per-VLAN Spanning Tree (PVST+) mode. Decreasing this value might result in slow convergence. We recommend that you used the default setting. |                                                                                                    |
| Examples           | -                                                                                                    | w to specify the transmit hold count 8:                                                                          |
|                    |                                                                                                    |                                                                                                    |

# spanning-tree uplinkfast

To enable UplinkFast, use the **spanning-tree uplinkfast** command in global configuration mode. To disable UplinkFast, use the **no** form of this command.

#### spanning-tree uplinkfast [max-update-rate packets-per-second]

no spanning-tree uplinkfast [max-update-rate]

| Syntax Description | <b>max-update-rate</b><br>packets-per-second                                                                                                    | (Optional) Specifies the rate (number of packets per second) at which update packets are sent. The range is 0 to 320000.                                              |  |  |
|--------------------|----------------------------------------------------------------------------------------------------|----------------------------------------------------------------------------------------------------|--|--|
|                    | The default is 150.                                                                                                    |                                                                                                    |  |  |
| Command Default    | UplinkFast is disabled.                                                                                                    |                                                                                                    |  |  |
| Command Modes      | Global configuration                                                                                                    |                                                                                                    |  |  |
| Command History    | Release                                                                                                    | Modification                                                                                                    |  |  |
|                    | Cisco IOS 15.0(2)EX                                                                                                    | This command was introduced.                                                                                                    |  |  |
| Usage Guidelines   | Use this command only on access switches.<br>You can configure the UplinkFast feature for rapid PVST+ or for multiple spanning-tree (MST) mode, but<br>the feature remains disabled (inactive) until you change the spanning-tree mode to PVST+.<br>When you enable UplinkFast, it is enabled for the entire switch; it cannot be enabled for individual VLANs.                                                                                                    |                                                                                                    |  |  |
|                    | When you enable or disable UplinkFast, cross-stack UplinkFast (CSUF) also is automatically enabled or disabled on all nonstack port interfaces. CSUF accelerates the choice of a new root port when a link or switch fails or when spanning tree reconfigures itself.                                                                                                    |                                                                                                    |  |  |
|                    | When UplinkFast is enabled, the switch priority of all VLANs is set to 49152. If you change the path cost to a value less than 3000 and you enable UplinkFast or UplinkFast is already enabled, the path cost of all interfaces and VLAN trunks is increased by 3000 (if you change the path cost to 3000 or above, the path cost is not altered). The changes to the switch priority and the path cost reduces the chance that a switch will become the root switch. |                                                                                                    |  |  |
|                    | When UplinkFast is disabled, the switch priorities of all VLANs and path costs of all interfaces are set to default values if you did not modify them from their defaults.                                                                                                    |                                                                                                    |  |  |
|                    |                                                                                                    | at the root port has failed, UplinkFast immediately changes to an alternate root<br>rt directly to forwarding state. During this time, a topology change notification |  |  |
|                    |                                                                                                    |                                                                                                    |  |  |

Do not enable the root guard on interfaces that will be used by the UplinkFast feature. With UplinkFast, the backup interfaces (in the blocked state) replace the root port in the case of a failure. However, if root guard is also enabled, all the backup interfaces used by the UplinkFast feature are placed in the root-inconsistent state (blocked) and prevented from reaching the forwarding state.

If you set the max-update-rate to 0, station-learning frames are not generated, so the spanning-tree topology converges more slowly after a loss of connectivity.

**Examples** This example shows how to enable UplinkFast and set the maximum rate to 200 packets per second:

Switch(config)# spanning-tree uplinkfast max-update-rate 200

# spanning-tree vlan

To configure Spanning Tree Protocol (STP) on a per-virtual LAN (VLAN) basis, use the **spanning-tree vlan** command in global configuration mode. To return to the default settings, use the **no** form of this command.

spanning-tree vlan *vlan-id* [forward-time *seconds*| hello-time *seconds*| max-age *seconds*| priority *priority*| [root {primary| secondary} [diameter *net-diameter*]]]

no spanning-tree vlan vlan-id [forward-time| hello-time| max-age| priority| root]

| <del> </del>       |                        |                                                                                                    |  |  |  |
|--------------------|------------------------|----------------------------------------------------------------------------------------------------|--|--|--|
| Syntax Description | vlan-id                | VLAN range associated with the spanning-tree instance. The range is 1 to 4094.                                                                                                    |  |  |  |
|                    | forward-time seconds   | (Optional) Sets the STP forward delay time in second. The range is 4 to 30.                                                                                                    |  |  |  |
|                    |                        | The default is 15.                                                                                                    |  |  |  |
|                    | hello-time seconds     | (Optional) Specifies the duration, in seconds, between the generation of configuration messages by the root switch. The range is 1 to 10.                                                                                                    |  |  |  |
|                    |                        | <ul> <li>4094.</li> <li>(Optional) Sets the STP forward delay time in second. The range is 4 to 30. The default is 15.</li> <li>(Optional) Specifies the duration, in seconds, between the generation of configuration messages by the root switch. The range is 1 to 10. The default is 2.</li> <li>(Optional) Sets the maximum number of seconds the information in a bridge packet data unit (BPDU) is valid. The range is 6 to 40. The default is 20.</li> <li>(Optional) Sets the STP bridge priority. The range is 0 to 61440 in increments of 4096. The default for the primary root switch is 24576. The default for the secondary root switch is 28672.</li> <li>(Optional) Forces this switch to be the root switch. should the primary root fail.</li> </ul> |  |  |  |
|                    | max-age seconds        | <ul> <li>4094.</li> <li>(Optional) Sets the STP forward delay time in second. The range is 4 to 30. The default is 15.</li> <li>(Optional) Specifies the duration, in seconds, between the generation of configuration messages by the root switch. The range is 1 to 10. The default is 2.</li> <li>(Optional) Sets the maximum number of seconds the information in a bridge packet data unit (BPDU) is valid. The range is 6 to 40. The default is 20.</li> <li>(Optional) Sets the STP bridge priority. The range is 0 to 61440 in increments of 4096. The default for the primary root switch is 24576. The default for the secondary root switch is 28672.</li> <li>(Optional) Forces this switch to be the root switch. should the primary</li> </ul>            |  |  |  |
|                    |                        | The default is 20.                                                                                                    |  |  |  |
|                    | priority priority      |                                                                                                    |  |  |  |
|                    |                        | The default for the primary root switch is 24576.                                                                                                    |  |  |  |
|                    |                        | <ul> <li>(Optional) Sets the STP forward delay time in second. The range is 4 to 30. The default is 15.</li> <li>(Optional) Specifies the duration, in seconds, between the generation of configuration messages by the root switch. The range is 1 to 10. The default is 2.</li> <li>(Optional) Sets the maximum number of seconds the information in a bridge packet data unit (BPDU) is valid. The range is 6 to 40. The default is 20.</li> <li>(Optional) Sets the STP bridge priority. The range is 0 to 61440 in increments of 4096. The default for the primary root switch is 24576. The default for the secondary root switch is 28672.</li> <li>(Optional) Forces this switch to be the root switch. Should the primary root fail.</li> </ul>                |  |  |  |
|                    | root primary           | (Optional) Forces this switch to be the root switch.                                                                                                    |  |  |  |
|                    | root secondary         |                                                                                                    |  |  |  |
|                    | diameter net -diameter |                                                                                                    |  |  |  |
|                    |                        |                                                                                                    |  |  |  |

**Command Default** Spanning tree is enabled on all VLANs.

**Command Modes** Global configuration

I

| <b>Command History</b> | Release                                                                                                    | Modification                                                                      |  |
|------------------------|----------------------------------------------------------------------------------------------------|-----------------------------------------------------------------------------------|--|
|                        | Cisco IOS 15.0(2)EX                                                                                                    | This command was introduced.                                                      |  |
| Usage Guidelines       | If the switch does not hear BPDUs within the time specified by the <b>max-age</b> seconds- value, it recomputes the spanning-tree topology.                                                                                                    |                                                                                   |  |
|                        | Use the <b>spanning-tree vlan</b> <i>vlan-id</i> <b>root</b> only on backbone switches.<br>The <b>spanning-tree vlan</b> <i>vlan-id</i> <b>root secondary</b> command alters this switch's priority from 32768 to 28672.<br>If the root switch should fail, this switch becomes the next root switch. |                                                                                   |  |
|                        |                                                                                                    |                                                                                   |  |
| Â                      |                                                                                                    |                                                                                   |  |
| Caution                | Caution We do not recommend disabling spanning tree, even in a topology that is free of physical loops. Span tree is a safeguard against misconfigurations and cabling errors. Do not disable spanning tree in a VI without ensuring that there are no physical loops present in the VLAN.            |                                                                                   |  |
| Examples               | The following example shows how                                                                                                    | to enable spanning tree on VLAN 200:                                              |  |
|                        | Switch(config)# <b>spanning-tree</b><br>The following example shows how<br>diameter of 4:                                                                                                    | vlan 200<br>to configure the switch as the root switch for VLAN 10 with a network |  |
|                        | Switch (config) # spanning-tree vlan 10 root primary diameter 4<br>The following example shows how to configure the switch as the secondary root switch for VLAN 10 with<br>a network diameter of 4:                                                                                                  |                                                                                   |  |
|                        | Switch(config)# <b>spanning-tree</b>                                                                                                    | vlan 10 root secondary diameter 4                                                 |  |
|                        |                                                                                                    |                                                                                   |  |

# switchport access vlan

To configure a port as a static-access port, use the **switchport access vlan** command in interface configuration mode. To reset the access mode to the default VLAN mode, use the **no** form of this command.

switchport access vlan vlan-id

no switchport access vlan

| Syntax Description | vlan-id                                                                                                    | VLAN ID of the access mode VLAN. The range is 1 to 4094.                 |  |
|--------------------|----------------------------------------------------------------------------------------------------|--------------------------------------------------------------------------|--|
| Command Default    | The default access VLAN and trunk interface native VLAN is a default VLAN corresponding to the platform or interface hardware.                                                |                                                                          |  |
|                    | A dynamic-access port is initially a member of no VLAN and receives its assignment based on the packet it receives.                                                           |                                                                          |  |
| Command Modes      | Interface configuration                                                                                                    |                                                                          |  |
| Command History    | Release                                                                                                    | Modification                                                             |  |
|                    | Cisco IOS 15.0(2)EX                                                                                                    | This command was introduced.                                             |  |
| Usage Guidelines   | The port must be in access                                                                                                    | s mode before the <b>switchport access vlan</b> command can take effect. |  |
|                    | If the switchport mode is set to <b>access vlan</b> <i>vlan-id</i> , the port operates as a member of the specified VLAN.<br>An access port can be assigned to only one VLAN. |                                                                          |  |
|                    | The <b>no switchport access</b> command resets the access mode VLAN to the appropriate default VLAN for the device.                                                           |                                                                          |  |
| Examples           | This example shows how to change a switched port interface that is operating in access mode to operate in VLAN 2 instead of the default VLAN:                                 |                                                                          |  |
|                    | <pre>Switch(config-if)# switchport access vlan 2</pre>                                                                                                    |                                                                          |  |

# switchport mode

To configure the VLAN membership mode of a port, use the **switchport mode** command in interface configuration mode. To reset the mode to the appropriate default for the device, use the **no** form of this command.

switchport mode {access| dynamic | {auto| desirable}| trunk}

noswitchport mode {access| dynamic | {auto| desirable}| trunk}

| Suntax Description |                                                                                                    |                                                                                                    |  |  |
|--------------------|----------------------------------------------------------------------------------------------------|----------------------------------------------------------------------------------------------------|--|--|
| Syntax Description | access                                                                                                    | Sets the port to access mode (either static-access or dynamic-access depending on the setting of the <b>switchport access vlan</b> interface configuration command). The port is set to access unconditionally and operates as a nontrunking, single VLAN interface that sends and receives nonencapsulated (non-tagged) frames. An access port can be assigned to only one VLAN. |  |  |
|                    | dynamic auto                                                                                                    | Sets the port trunking mode dynamic parameter to auto to specify that the interface convert the link to a trunk link. This is the default switchport mode.                                                                                                    |  |  |
|                    | dynamic desirable                                                                                                    | e Sets the port trunking mode dynamic parameter to desirable to specify that the interface actively attempt to convert the link to a trunk link.                                                                                                    |  |  |
|                    | Sets the port to trunk unconditionally. The port is a trunking VLAN Layer 2 interface. The port sends and receives encapsulated (tagged) frames that identify the VLAN of origination. A trunk is a point-to-point link between two switches or between a switch and a router. |                                                                                                    |  |  |
| Command Default    | The default mode is                                                                                                    | dynamic auto.                                                                                                    |  |  |
| Command Modes      | Interface configuration                                                                                                    | ion                                                                                                    |  |  |
| Command History    | Release                                                                                                    | Modification                                                                                                    |  |  |
|                    | Cisco IOS 15.0(2)E                                                                                                    | EX This command was introduced.                                                                                                    |  |  |
| Usage Guidelines   | appropriate mode by                                                                                                    | t uses the <b>access</b> ,or <b>trunk</b> keywords takes effect only when you configure the port in the<br>y using the <b>switchport mode</b> command. The static-access and trunk configuration are<br>configuration is active at a time.                                                                                                    |  |  |

When you enter **access** mode, the interface changes to permanent nontrunking mode and negotiates to convert the link into a nontrunk link even if the neighboring interface does not agree to the change.

When you enter **trunk** mode, the interface changes to permanent trunking mode and negotiates to convert the link into a trunk link even if the interface connecting to it does not agree to the change.

When you enter **dynamic auto** mode, the interface converts the link to a trunk link if the neighboring interface is set to **trunk** or **desirable** mode.

When you enter **dynamic desirable** mode, the interface becomes a trunk interface if the neighboring interface is set to **trunk**, **desirable**, or **auto** mode.

To autonegotiate trunking, the interfaces must be in the same VLAN Trunking Protocol (VTP) domain. Trunk negotiation is managed by the Dynamic Trunking Protocol (DTP), which is a point-to-point protocol. However, some internetworking devices might forward DTP frames improperly, which could cause misconfigurations. To avoid this problem, configure interfaces connected to devices that do not support DTP to not forward DTP frames, which turns off DTP.

- If you do not intend to trunk across those links, use the switchport mode access interface configuration command to disable trunking.
- To enable trunking to a device that does not support DTP, use the **switchport mode trunk** and **switchport nonegotiate** interface configuration commands to cause the interface to become a trunk but to not generate DTP frames.

Access ports and trunk ports are mutually exclusive.

The IEEE 802.1x feature interacts with switchport modes in these ways:

- If you try to enable IEEE 802.1x on a trunk port, an error message appears, and IEEE 802.1x is not enabled. If you try to change the mode of an IEEE 802.1x-enabled port to trunk, the port mode is not changed.
- If you try to enable IEEE 802.1x on a port set to **dynamic auto** or **dynamic desirable**, an error message appears, and IEEE 802.1x is not enabled. If you try to change the mode of an IEEE 802.1x-enabled port to **dynamic auto** or **dynamic desirable**, the port mode is not changed.
- If you try to enable IEEE 802.1x on a dynamic-access (VLAN Query Protocol [VQP]) port, an error message appears, and IEEE 802.1x is not enabled. If you try to change an IEEE 802.1x-enabled port to dynamic VLAN assignment, an error message appears, and the VLAN configuration is not changed.

You can verify your settings by entering the **show interfaces** *interface-id* **switchport** privileged EXEC command and examining information in the *Administrative Mode* and *Operational Mode* rows.

ExamplesThis example shows how to configure a port for access mode:<br/>Switch(config)# interface gigabitethernet2/0/1<br/>Switch(config-if)# switchport mode accessThis example shows how set the port to dynamic desirable mode:<br/>Switch(config)# interface gigabitethernet2/0/1<br/>Switch(config-if)# switchport mode dynamic desirableThis example shows how to configure a port for trunk mode:<br/>Switch(config)# interface gigabitethernet2/0/1<br/>Switch(config)# interface gigabitethernet2/0/1<br/>Switch(config)# interface gigabitethernet2/0/1<br/>Switch(config)# interface gigabitethernet2/0/1<br/>Switch(config)# interface gigabitethernet2/0/1<br/>Switch(config)# interface gigabitethernet2/0/1<br/>Switch(config)# interface gigabitethernet2/0/1<br/>Switch(config)# interface gigabitethernet2/0/1<br/>Switch(config)# interface gigabitethernet2/0/1<br/>Switch(config)# interface gigabitethernet2/0/1<br/>Switch(config)# interface gigabitethernet2/0/1<br/>Switch(config)# interface gigabitethernet2/0/1<br/>Switch(config-if)# switchport mode trunk

# switchport nonegotiate

To specify that Dynamic Trunking Protocol (DTP) negotiation packets are not sent on the Layer 2 interface, use the **switchport nonegotiate** command in interface configuration mode. Use the **no** form of this command to return to the default setting.

### switchport nonegotiate

no switchport nonegotiate

- **Syntax Description** This command has no arguments or keywords.
- **Command Default** The default is to use DTP negotiation to learn the trunking status.
- **Command Modes** Interface configuration

| <b>Command History</b> | Release             | Modification                 |
|------------------------|---------------------|------------------------------|
|                        | Cisco IOS 15.0(2)EX | This command was introduced. |

#### **Usage Guidelines** The **no switchport nonegotiate** command removes nonegotiate status.

This command is valid only when the interface switchport mode is access or trunk (configured by using the **switchport mode access** or the **switchport mode trunk** interface configuration command). This command returns an error if you attempt to execute it in dynamic (auto or desirable) mode.

Internetworking devices that do not support DTP might forward DTP frames improperly and cause misconfigurations. To avoid this problem, turn off DTP by using the **switchport nonegotiate** command to configure the interfaces connected to devices that do not support DTP to not forward DTP frames.

When you enter the **switchport nonegotiate** command, DTP negotiation packets are not sent on the interface. The device does or does not trunk according to the **mode** parameter: **access** or **trunk**.

- If you do not intend to trunk across those links, use the **switchport mode access** interface configuration command to disable trunking.
- To enable trunking on a device that does not support DTP, use the switchport mode trunk and switchport nonegotiate interface configuration commands to cause the interface to become a trunk but to not generate DTP frames.
- Examples

This example shows how to cause a port to refrain from negotiating trunking mode and to act as a trunk or access port (depending on the mode set):

Switch(config)# interface gigabitethernet2/0/1
Switch(config-if)# switchport nonegotiate

ſ

You can verify your setting by entering the **show interfaces** *interface-id* **switchport** privileged EXEC command.

# udld

To enable aggressive or normal mode in the UniDirectional Link Detection (UDLD) and to set the configurable message timer time, use the **udld** command in global configuration mode. To disable aggressive or normal mode UDLD on all fiber-optic ports, use the **no** form of the command.

udld {aggressive| enable| message time message-timer-interval}

no udld {aggressive| enable| message}

| Syntax Description     | aggressive                                                                                                    | Enables UDLD in aggressive mode on all fiber-optic interfaces.                                                                                                    |  |
|------------------------|----------------------------------------------------------------------------------------------------|----------------------------------------------------------------------------------------------------|--|
|                        | enable Enables UDLD in normal mode on all fiber-optic interfaces.                                                                                                    |                                                                                                    |  |
|                        | message time<br>message-timer-interval                                                                                                    | Configures the period of time between UDLD probe messages on ports that<br>are in the advertisement phase and are determined to be bidirectional. The<br>range is 1 to 90 seconds. The default is 15 seconds. |  |
| Command Default        | UDLD is disabled on all inte                                                                                                    |                                                                                                    |  |
|                        | The message timer is set at 1                                                                                                    | 5 seconds.                                                                                                    |  |
| Command Modes          | Global configuration                                                                                                    |                                                                                                    |  |
| <b>Command History</b> | Release                                                                                                    | Modification                                                                                                    |  |
|                        | Cisco IOS 15.0(2)EX                                                                                                    | This command was introduced.                                                                                                    |  |
| Usage Guidelines       | UDLD supports two modes of operation: normal (the default) and aggressive. In normal mode, UDLD detect<br>unidirectional links due to misconnected interfaces on fiber-optic connections. In aggressive mode, UDLD<br>also detects unidirectional links due to one-way traffic on fiber-optic and twisted-pair links and due to<br>misconnected interfaces on fiber-optic links. For information about normal and aggressive modes, see the<br><i>Catalyst 2960-X Switch Layer 2 Configuration GuideCatalyst 2960-XR Switch Layer 2 Configuration Guide</i> |                                                                                                    |  |
|                        | If you change the message time between probe packets, you are making a compromise between the detection speed and the CPU load. By decreasing the time, you can make the detection-response faster but increase the load on the CPU.                                                                                                    |                                                                                                    |  |
|                        | This command affects fiber-optic interfaces only. Use the <b>udld</b> interface configuration command to enable UDLD on other interface types.                                                                                                    |                                                                                                    |  |
|                        | You can use these commands to reset an interface shut down by UDLD:                                                                                                    |                                                                                                    |  |
|                        | • The udld reset privileg                                                                                                    | ged EXEC command to reset all interfaces shut down by UDLD.                                                                                                    |  |

- The shutdown and no shutdown interface configuration commands.
- The **no udld enable** global configuration command followed by the **udld {aggressive | enable}** global configuration command to reenable UDLD globally.
- The **no udld port** interface configuration command followed by the **udld port** or **udld port aggressive** interface configuration command to reenable UDLD on the specified interface.
- The **errdisable recovery cause udld** and **errdisable recovery interval** global configuration commands to automatically recover from the UDLD error-disabled state.

 Examples
 This example shows how to enable UDLD on all fiber-optic interfaces:

 Switch(config)# udld enable

You can verify your setting by entering the show udld privileged EXEC command.

# udld port

To enable UniDirectional Link Detection (UDLD) on an individual interface or to prevent a fiber-optic interface from being enabled by the **udld** global configuration command, use the **udld port** command in interface configuration mode. To return to the **udld** global configuration command setting or to disable UDLD if entered for a nonfiber-optic port, use the **no** form of this command.

udld port [aggressive]

no udld port [aggressive]

| Syntax Description | aggressive                                                                                                    | (Optional) Enables UDLD in aggressive mode on the specified interface.                                                                                                    |  |  |
|--------------------|----------------------------------------------------------------------------------------------------|----------------------------------------------------------------------------------------------------|--|--|
| Command Default    | the udld enable or u                                                                                                    | es, UDLD is disabled and fiber-optic interfaces enable UDLD according to the state of <b>ld aggressive</b> global configuration command.<br>rfaces, UDLD is disabled.                                                                                                    |  |  |
| Command Modes      | Interface configuration                                                                                                    | 1                                                                                                    |  |  |
| Command History    | Release                                                                                                    | Modification                                                                                                    |  |  |
|                    | Cisco IOS 15.0(2)E2                                                                                                    | This command was introduced.                                                                                                    |  |  |
| Usage Guidelines   | A UDLD-capable port cannot detect a unidirectional link if it is connected to a UDLD-incapable port of another switch.                                                                                                    |                                                                                                    |  |  |
|                    | UDLD supports two modes of operation: normal (the default) and aggressive. In normal mode, UDLD deter<br>unidirectional links due to misconnected interfaces on fiber-optic connections. In aggressive mode, UDL<br>also detects unidirectional links due to one-way traffic on fiber-optic and twisted-pair links and due to<br>misconnected interfaces on fiber-optic links. |                                                                                                    |  |  |
|                    |                                                                                                    | rmal mode, use the <b>udld port</b> interface configuration command. To enable UDLD in the <b>udld port aggressive</b> interface configuration command.                                                                                                    |  |  |
|                    | -                                                                                                    | <b>ort</b> command on fiber-optic ports to return control of UDLD to the <b>udld enable</b> global nand or to disable UDLD on nonfiber-optic ports.                                                                                                    |  |  |
|                    | aggressive global con                                                                                                    | <b>ressive</b> command on fiber-optic ports to override the setting of the <b>udld enable</b> or <b>udld</b> figuration command. Use the <b>no</b> form on fiber-optic ports to remove this setting and to D enabling to the <b>udld</b> global configuration command or to disable UDLD on |  |  |
|                    | You can use these con                                                                                                    | nmands to reset an interface shut down by UDLD:                                                                                                    |  |  |
|                    | • The udld reset                                                                                                    | rivileged EXEC command resets all interfaces shut down by UDLD.                                                                                                    |  |  |

- The shutdown and no shutdown interface configuration commands.
- The **no udld enable** global configuration command, followed by the **udld {aggressive | enable}** global configuration command reenables UDLD globally.
- The **no udld port** interface configuration command, followed by the **udld port** or **udld port aggressive** interface configuration command reenables UDLD on the specified interface.
- The errdisable recovery cause udld and errdisable recovery interval *interval* global configuration commands automatically recover from the UDLD error-disabled state.

ExamplesThis example shows how to enable UDLD on an port:<br/>Switch(config)# interface gigabitethernet6/0/1<br/>Switch(config-if)# udld portThis example shows how to disable UDLD on a fiber-or

This example shows how to disable UDLD on a fiber-optic interface despite the setting of the **udld** global configuration command:

Switch(config)# interface gigabitethernet6/0/1
Switch(config-if)# no udld port

You can verify your settings by entering the **show running-config** or the **show udld** *interface* privileged EXEC command.

٦

# udld reset

|                    | To reset all interfaces disabled by UniDirectional Link Detection (UDLD) and permit traffic to begin passing through them again (though other features, such as spanning tree, Port Aggregation Protocol (PAgP), and Dynamic Trunking Protocol (DTP) still have their normal effects, if enabled), use the <b>udld reset</b> command in privileged EXEC mode. |                              |
|--------------------|----------------------------------------------------------------------------------------------------|------------------------------|
|                    | udld reset                                                                                                    |                              |
| Syntax Description | This command has no arguments or keywords.                                                                                                    |                              |
| Command Default    | None                                                                                                    |                              |
| Command Modes      | Privileged EXEC                                                                                                    |                              |
| Command History    | Release                                                                                                    | Modification                 |
|                    | Cisco IOS 15.0(2)EX                                                                                                    | This command was introduced. |
| Usage Guidelines   | If the interface configuration is still enabled for UDLD, these ports begin to run UDLD again and are disabled for the same reason if the problem has not been corrected.                                                                                                    |                              |
| Examples           | This example shows how to reset all interfaces disabled by UDLD:                                                                                                    |                              |
|                    | Switch# <b>udld reset</b><br>1 ports shutdown by UDLD were reset.                                                                                                    |                              |